#### **BAB III**

#### **METODE PENELITIAN**

*Analytical Hierarchy Process* yang selanjutnya disebut AHP adalah suatu model pengambilan keputusan untuk memecahkan masalah penentuan pilihan yang *multiobjective* (ada banyak tujuan yang dicapai) diantara beberapa kriteria kuantitatif dan kualitatif sekaligus (Permadi, 1992:5). Metode Penelitian yang digunakan dalam menyelesaikan masalah AHP sebagai berikut :

- 1. Rancangan, meliputi pembuatan Model Sistem, Data Flow Diagram, dan E-R Diagram beserta struktur databasenya.
- 2. Proses, berisi Flow Chart, penjelasan pengisian matriks perbandingan, penghitungan bobot prioritas dan konsistensi logis untuk diproses di dalam database.
- 3. Cara Pengujian, berisi rancangan percobaan sistem.

### **3.1 Rancangan**

Dalam melakukan analisis terhadap permasalahan, maka dibuat beberapa tahapan rancangan yang meliputi pembuatan Model Sistem, Data Flow Diagram, dan E-R Diagram beserta struktur databasenya.

## **3.1.1 Model Sistem**

Berdasarkan hasil pengamatan yang dilakukan terhadap beberapa dealer mobil dan website mobil maka struktur hirarkinya sebagaimana terlihat pada gambar 3.1.

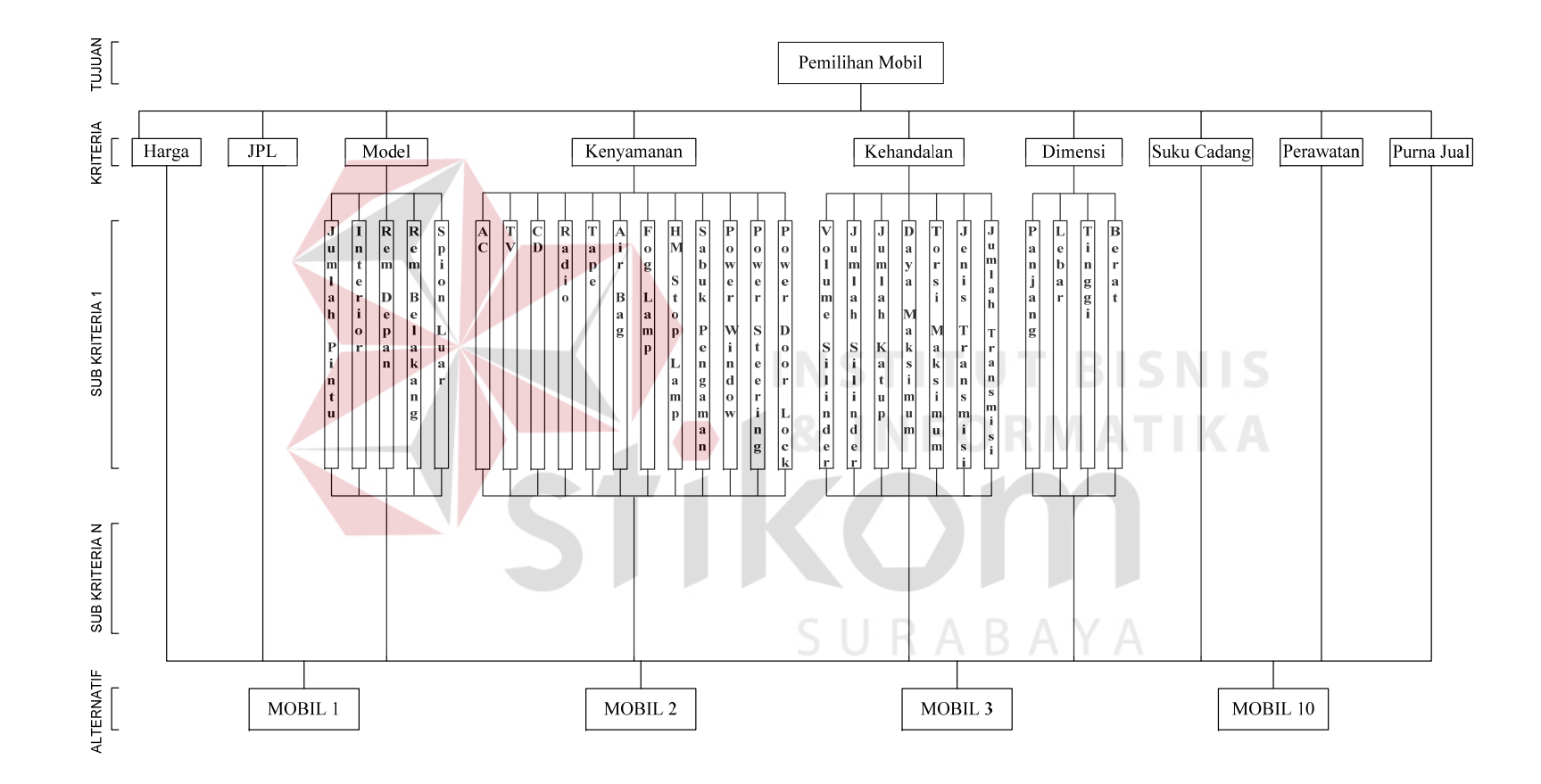

Gambar 3.1. Struktur Hirarki Pemilihan Mobil

Dalam struktur yang terbentuk tersebut terbagi menjadi empat jenjang yaitu Goal (Tujuan), Kriteria, Sub Kriteria dan Alternatif.

- a. Goal (Tujuan) : Pemilihan Mobil.
- b. Kriteria : Ada 9 (sembilan) yaitu Harga, Jarak Per Liter (JPL), Model, Kenyamanan, Kehandalan, Dimensi, Suku Cadang, Perawatan, Purna Jual.
- c. Sub Kriteria : Ada empat kriteria yang mempunyai sub kriteria yaitu Model, Kenyamanan, Kehandalan, Dimensi.
	- Kriteria Model mempunyai 5 (lima) Sub Kriteria yaitu Jumlah Pintu, Interior, Rem Depan, Rem Belakang, Kaca Spion Luar.
	- Kriteria Kenyamanan mempunyai 12 (dua belas) Sub Kriteria yaitu AC (*Air Conditioner* / Pendingin Udara), TV / LCD Monitor, CD (*Compaq Disc*), Radio, Tape, *Air bag* / Kantong Udara, *Fog Lamp* / Lampu Kabut, *Hi-Mount Stop Lamp,* Sabuk Pengaman, *Power Window*, *Power Steering, Power Door Lock.*
	- Kriteria Kehandalan mempunyai 7 (tujuh) Sub Kriteria yaitu Volume Silinder / cc, Jumlah Silinder, Jumlah Katup Silinder, Daya Maksimum, Torsi Maksimum, Jenis Transmisi, Jumlah Transmisi.
	- Kriteria Dimensi mempunyai 4 (empat) Sub Kriteria yaitu Panjang, Lebar, Tinggi, Berat Kosong.
- d. Alternatif : Mobil yang dipilih, minimal tiga mobil dan maksimal 10 mobil.

# **3.1.2 Data Flow Diagram**

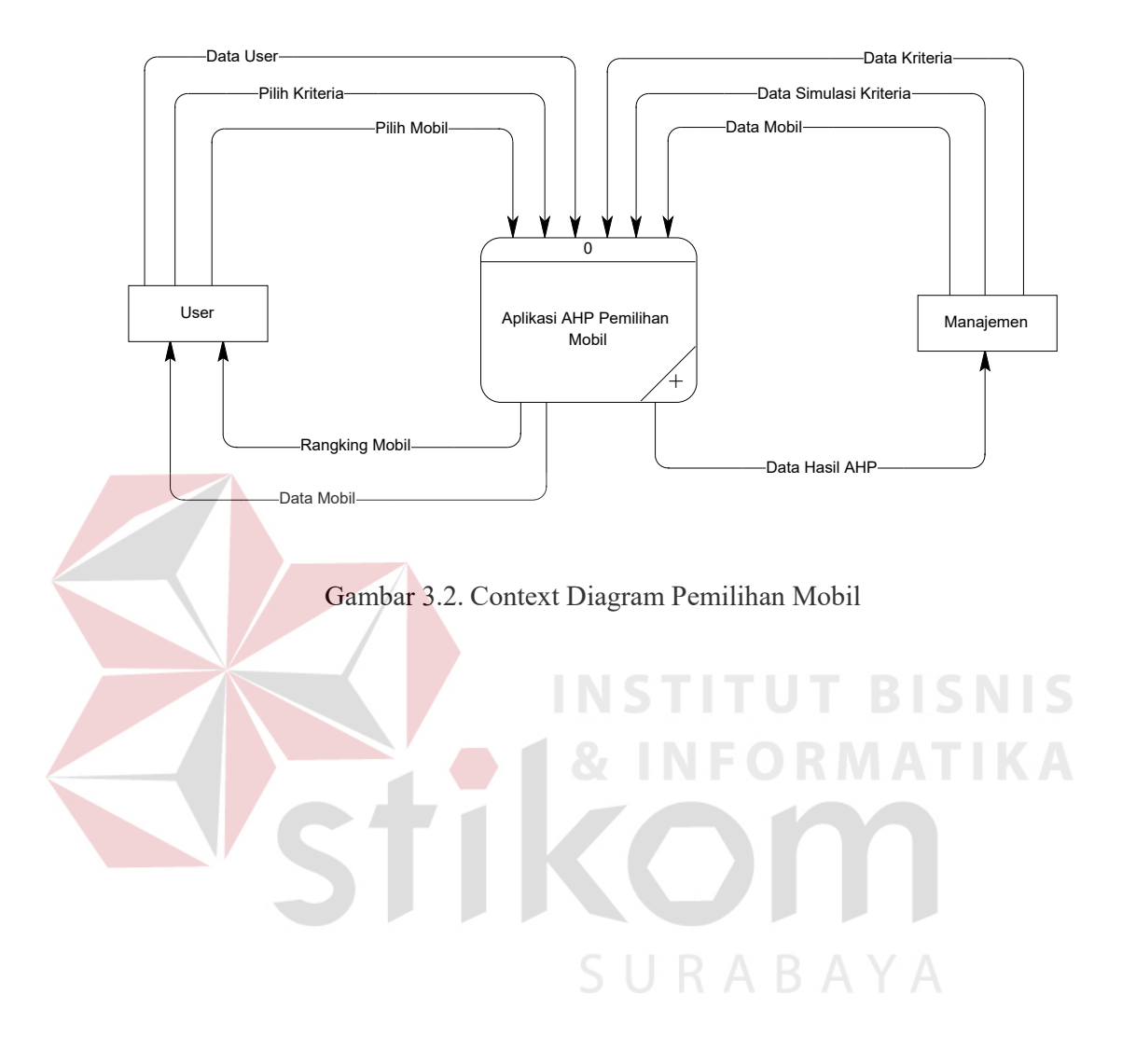

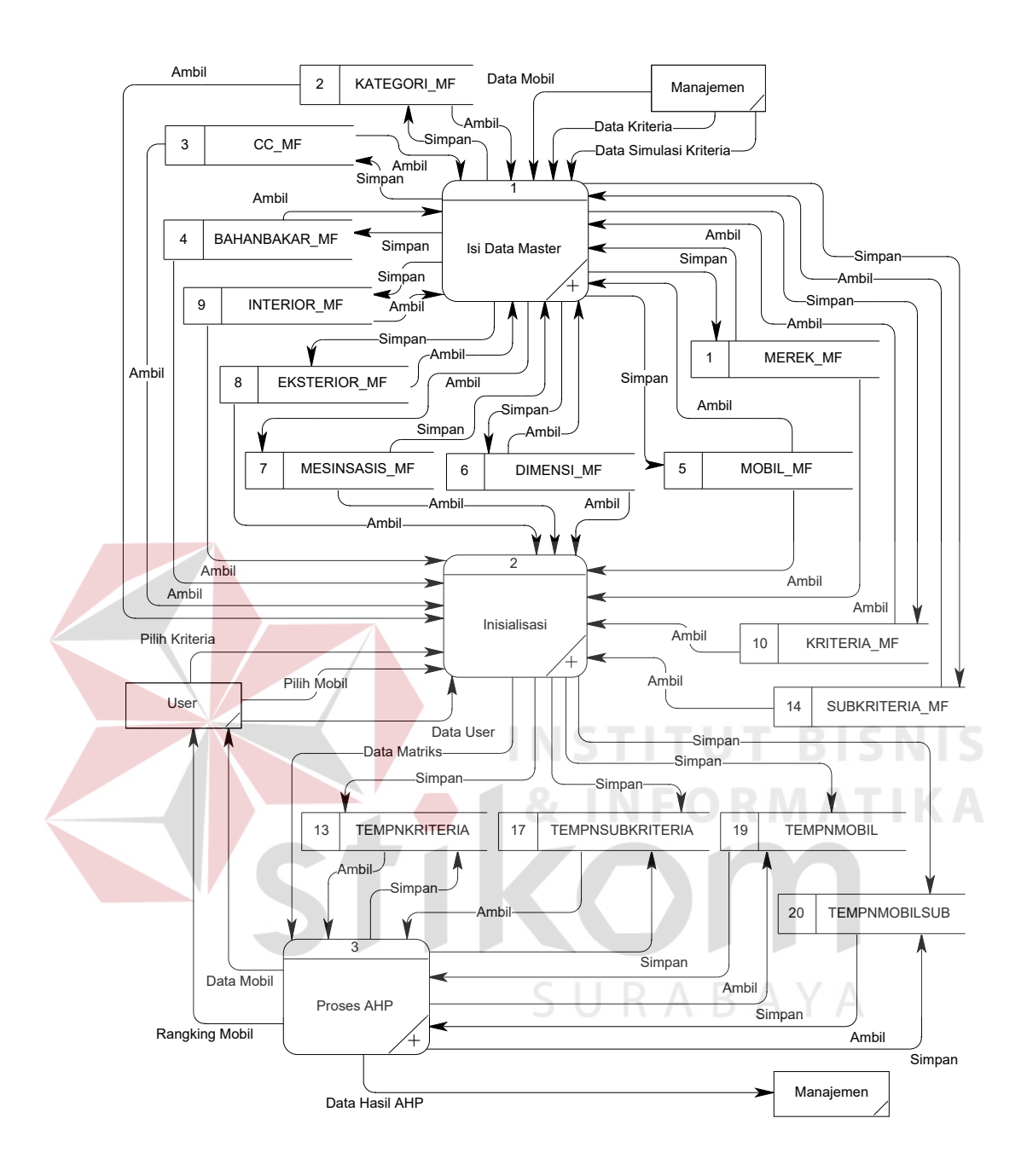

Gambar 3.3. DFD Level 0 Pemilihan Mobil

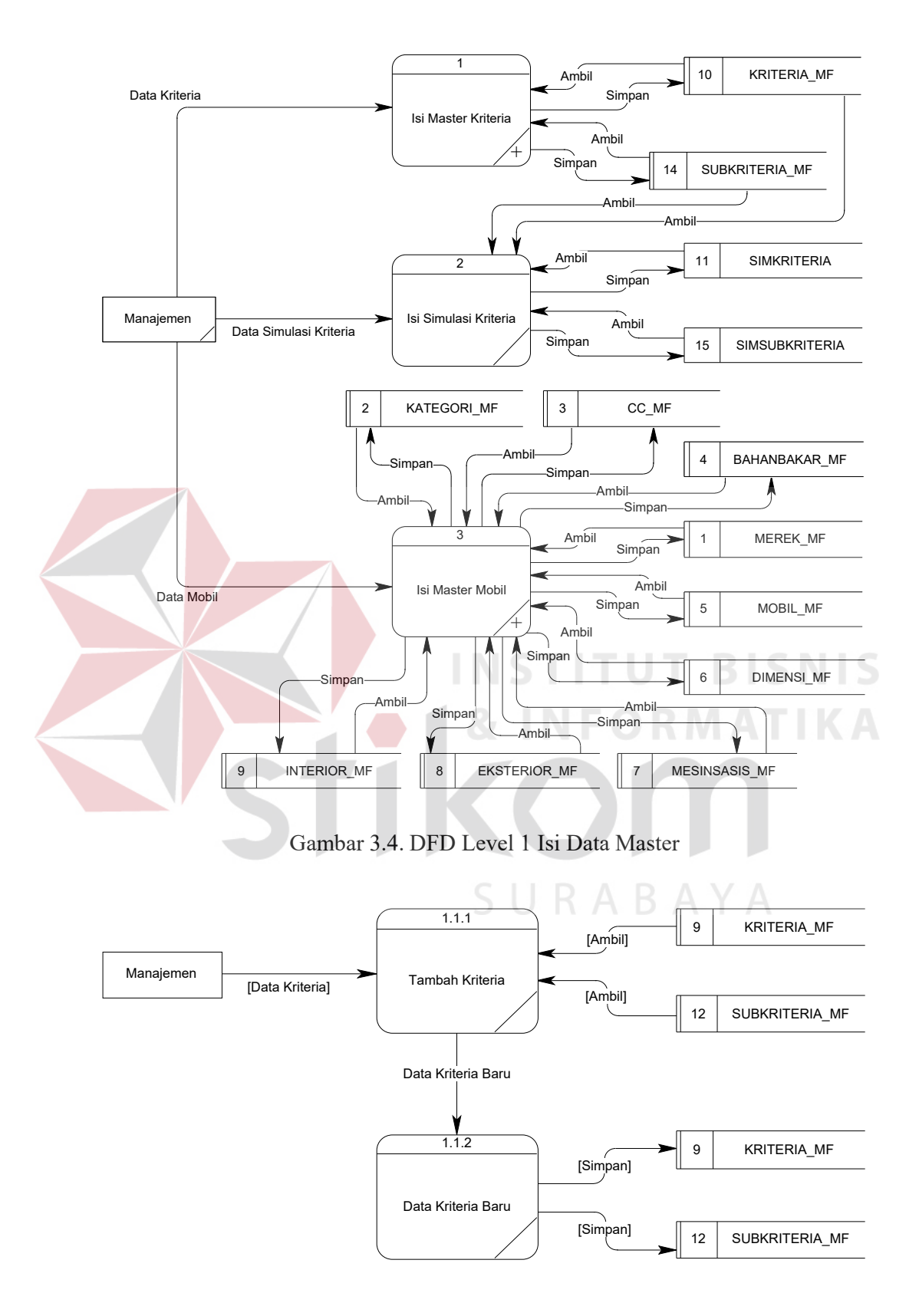

Gambar 3.5. DFD Level 2 Isi Master Kriteria

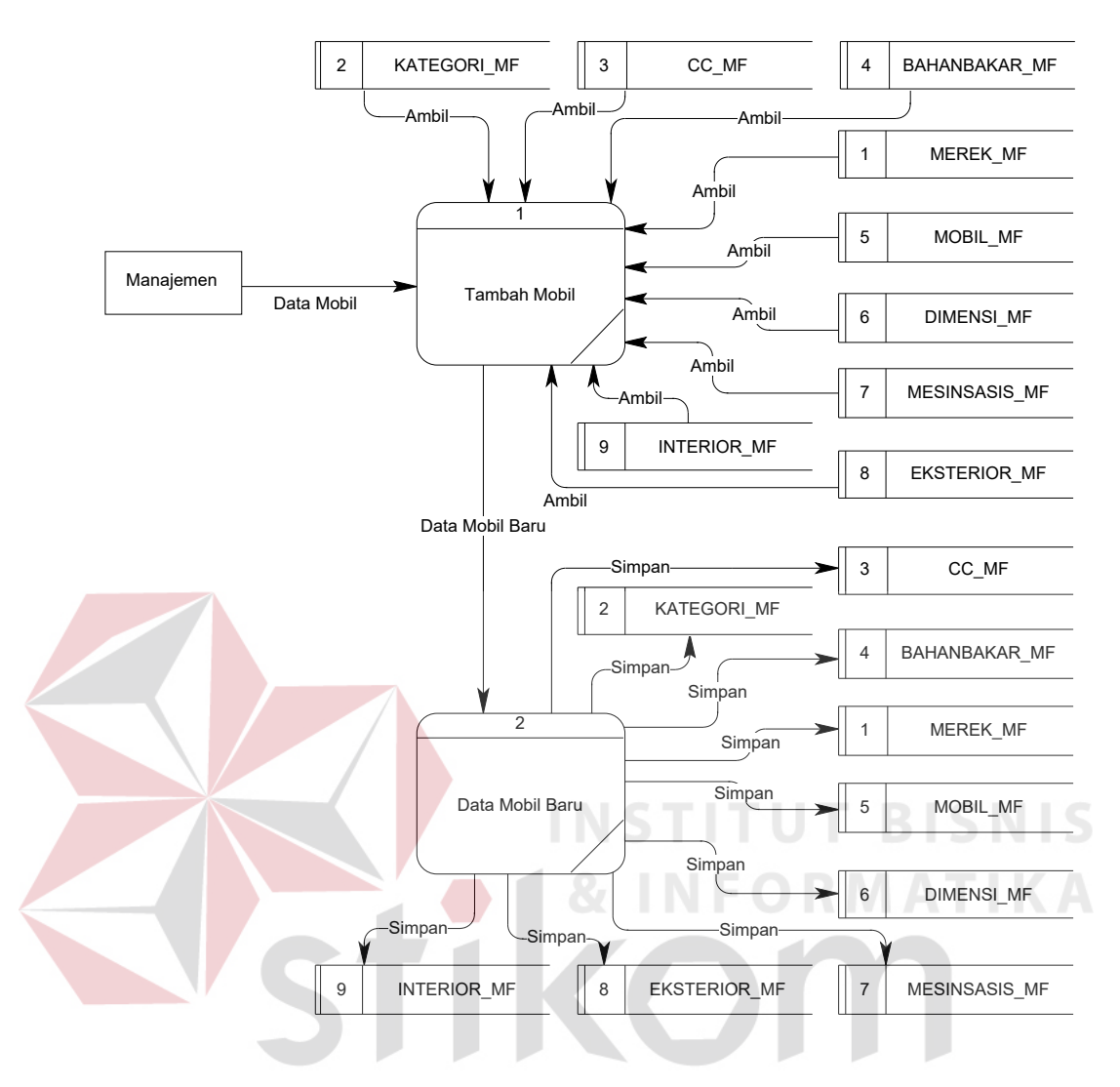

Gambar 3.6. DFD Level 2 Isi Master Mobil

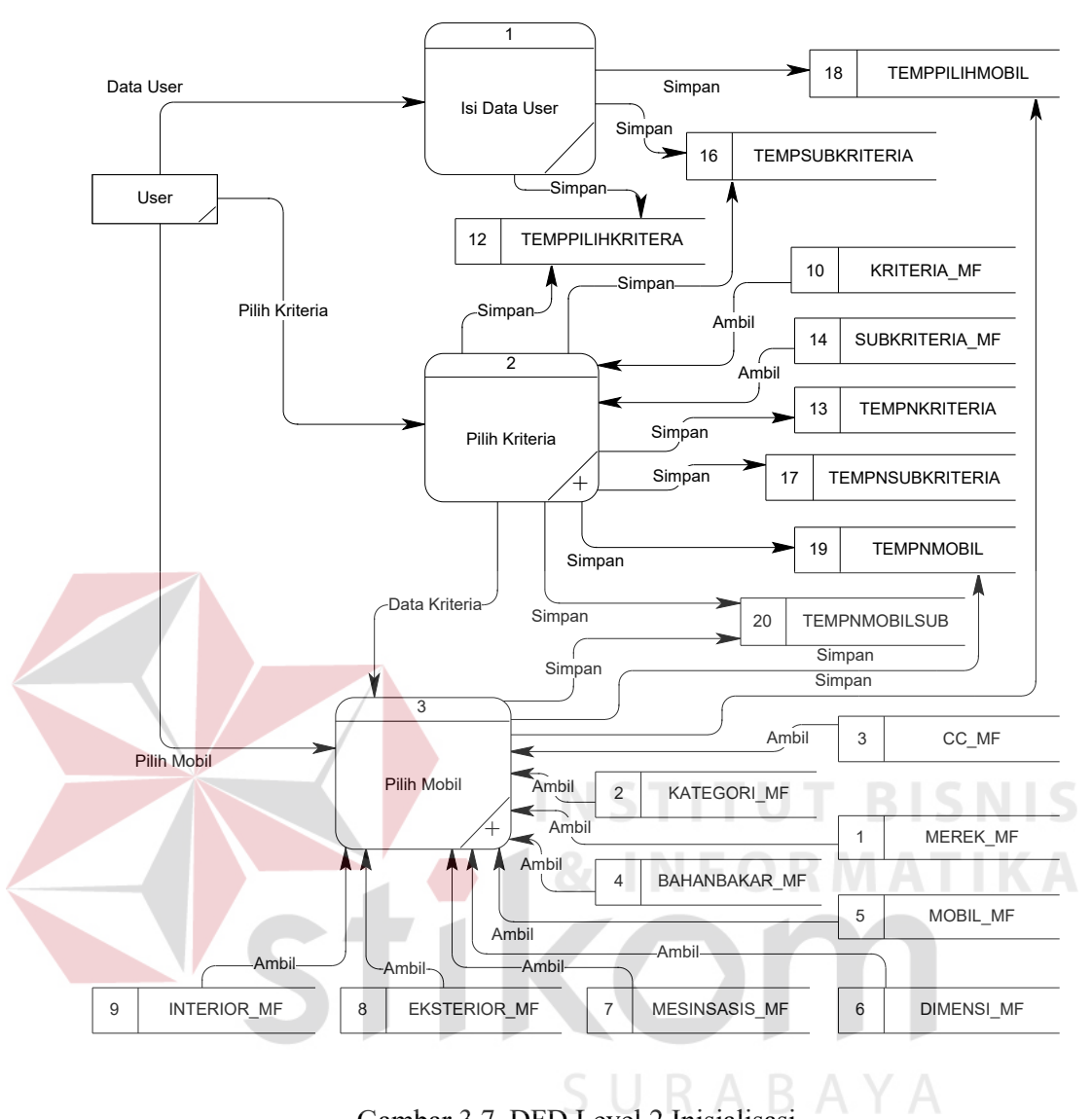

Gambar 3.7. DFD Level 2 Inisialisasi

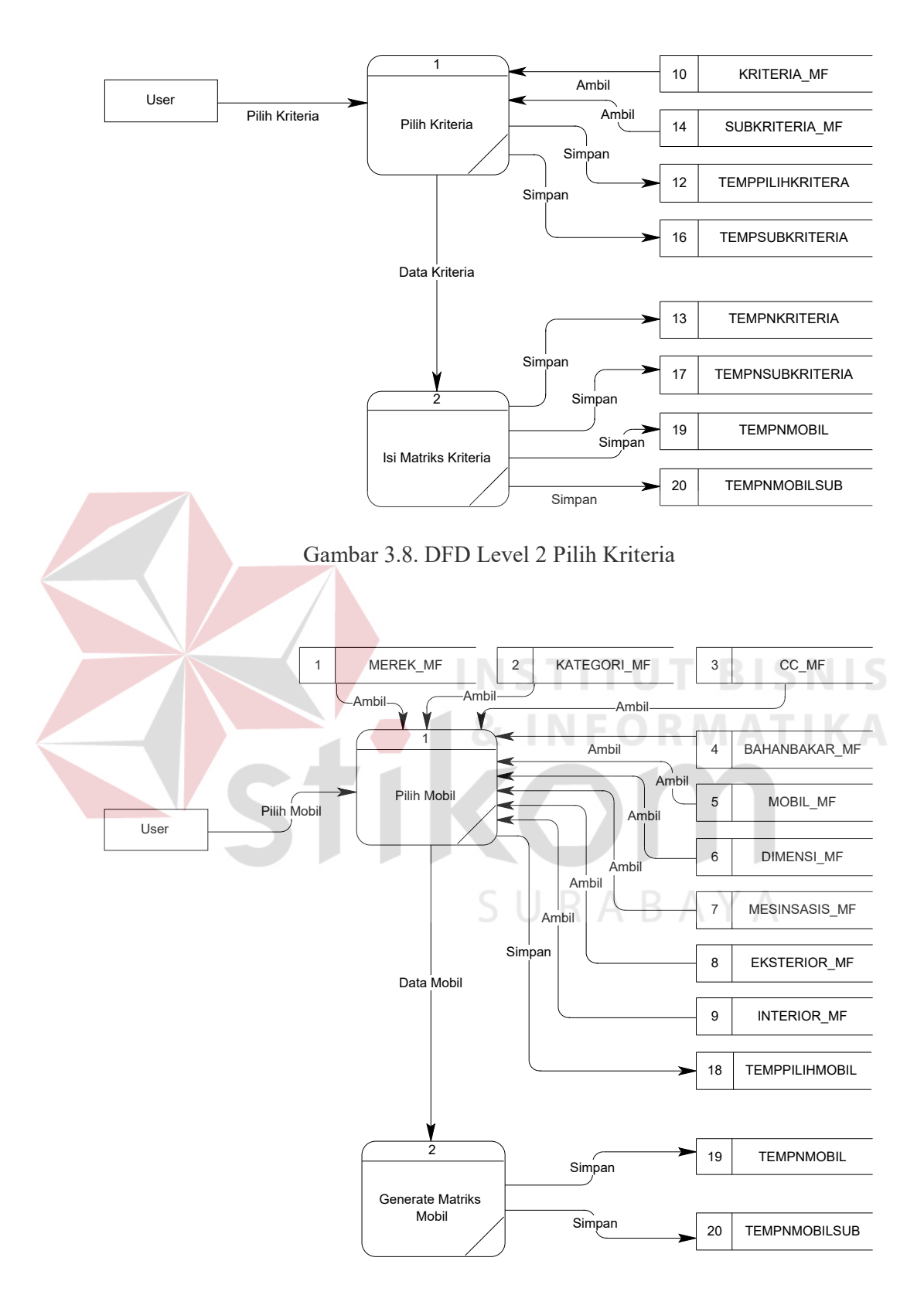

Gambar 3.9. DFD Level 2 Pilih Mobil

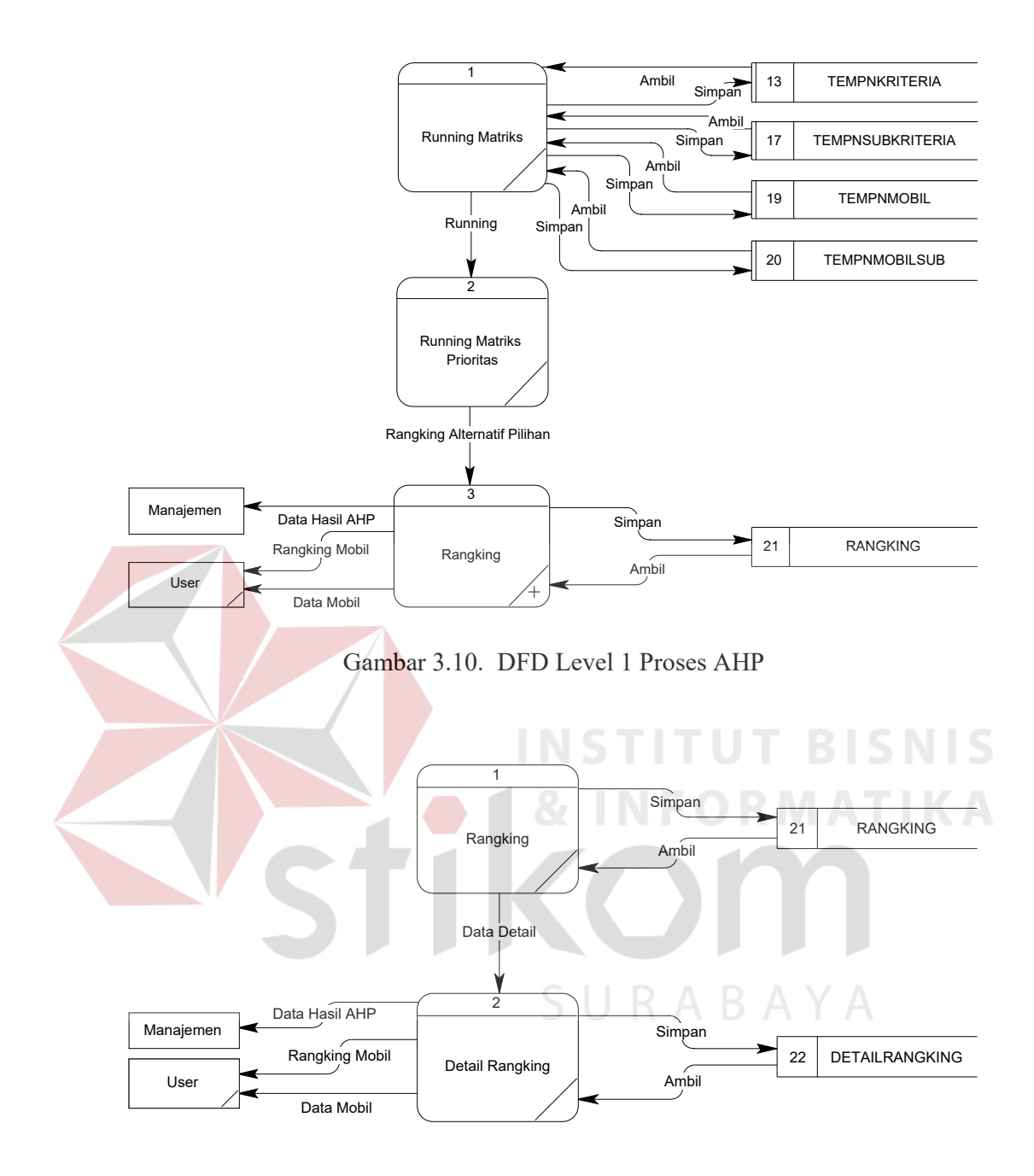

Gambar 3.11. DFD Level 2 Rangking

#### **3.1.3 E-R Diagram**

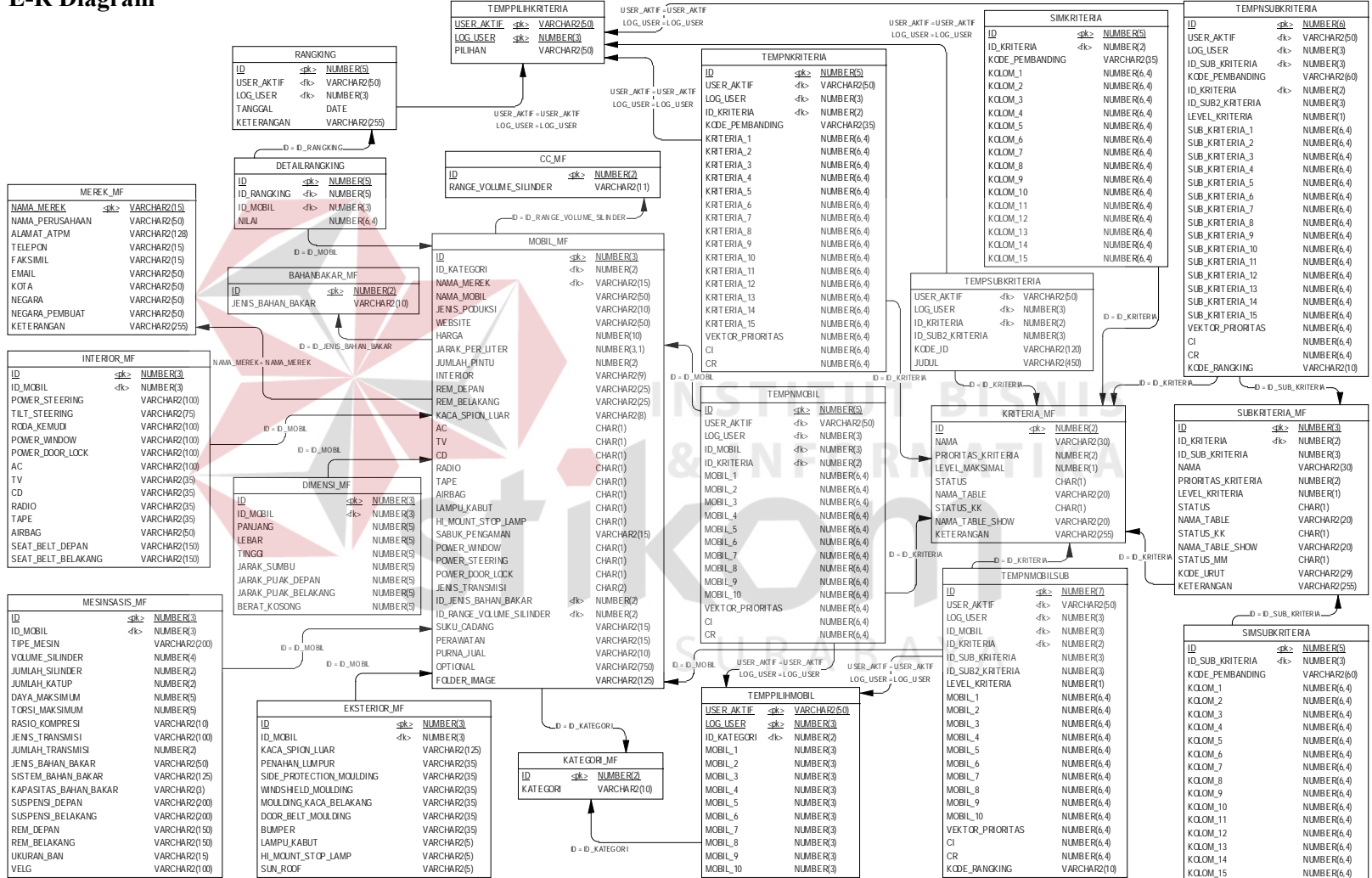

Gambar 3.12. E-R Diagram Pemilihan Mobil

Berdasarkan E-R Diagram, kemudian dibuat struktur file database atau

pembuatan database secara fisik dengan perincian sebagai berikut :

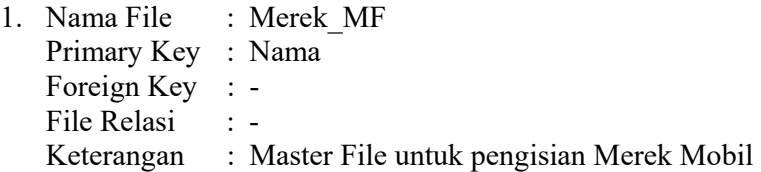

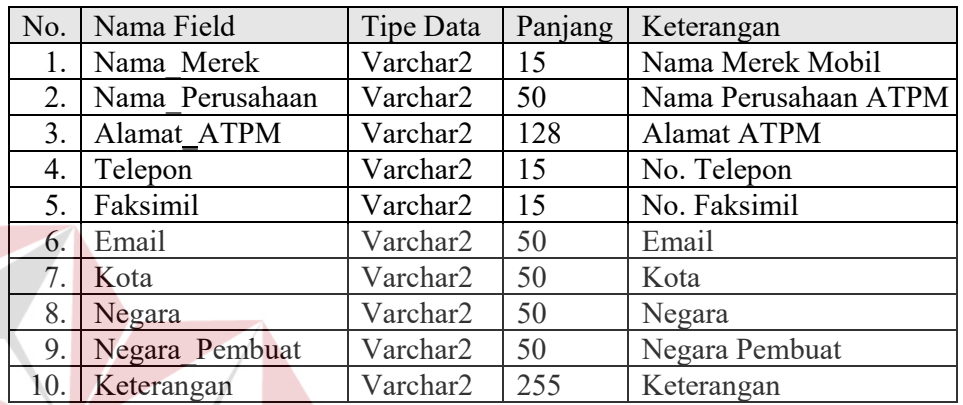

**INS** 

2. Nama File : Kategori\_MF Primary Key : Id Foreign Key : -

File Relasi : -<br>Keterangan : M

: Master File untuk pengisian Kategori Mobil

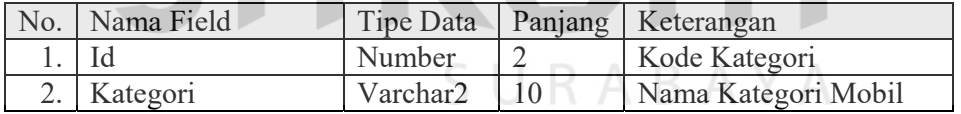

3. Nama File : CC\_MF

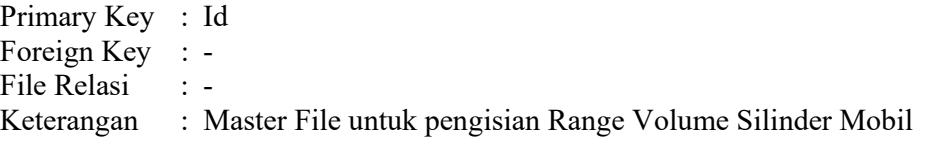

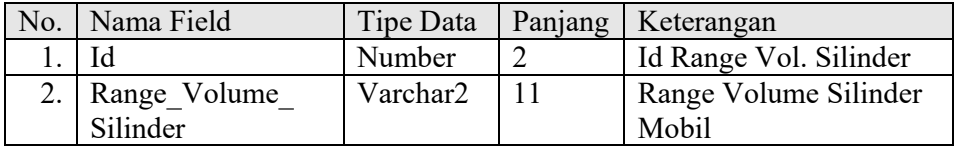

**BISNIS** 

**IKA** 

4. Nama File : BahanBakar\_MF Primary Key : Id Foreign Key : -File Relasi : -Keterangan : Master File untuk pengisian Jenis Bahan Bakar Mobil

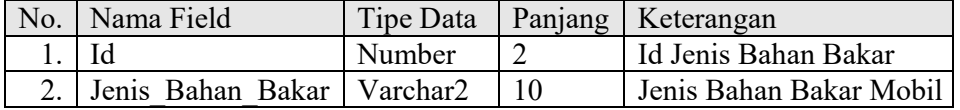

5. Nama File : Mobil\_MF Primary Key : Id Foreign Key : Id\_Kategori, Nama\_Merek, Id\_Jenis\_Bahan\_Bakar, Id\_Range\_Volume\_Silinder File Relasi : Kategori MF, Merek MF, BahanBakar MF, CC\_MF Keterangan : Master File untuk pengisian Data-data Mobil

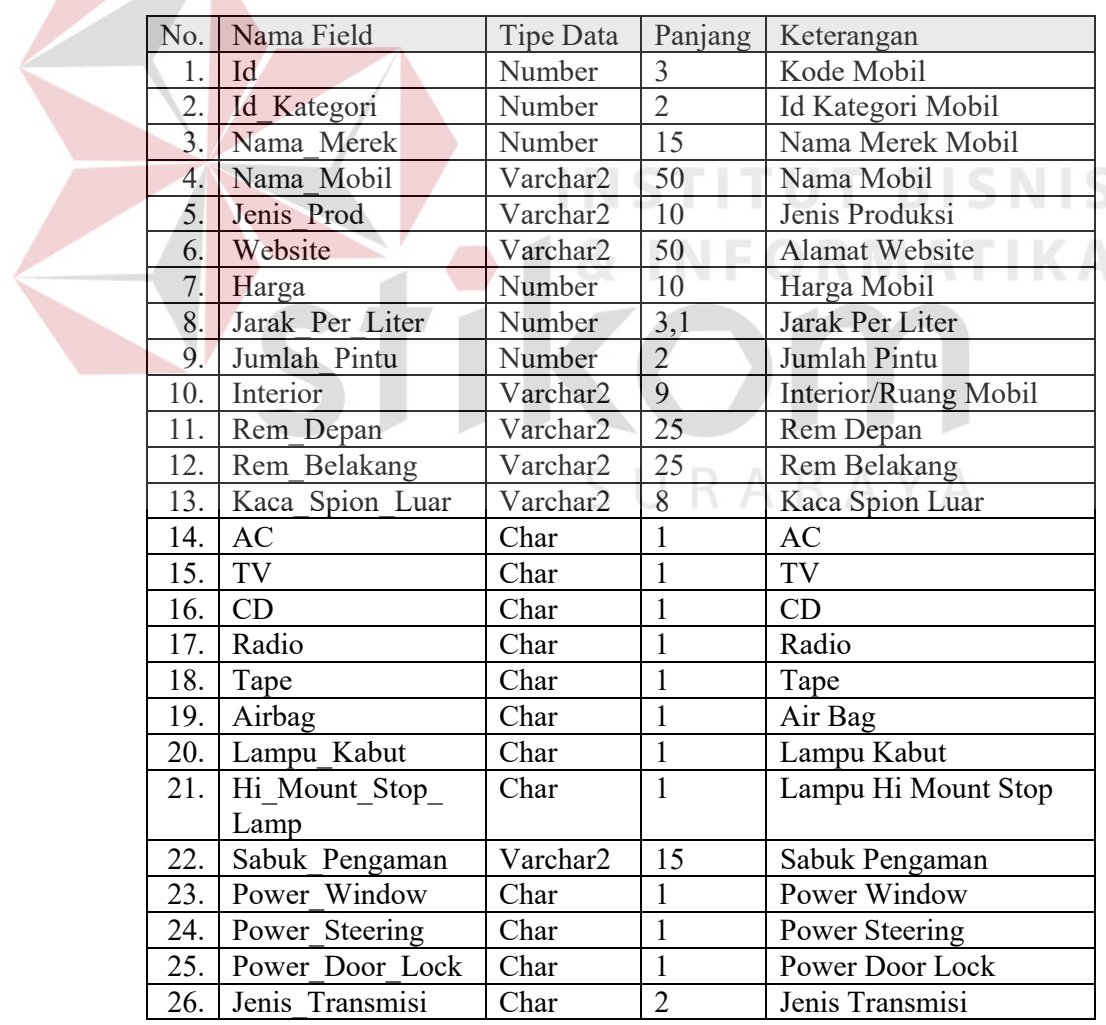

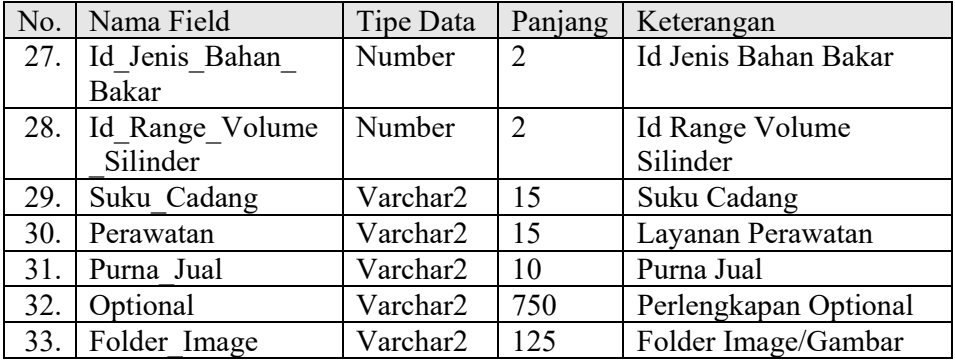

6. Nama File : Dimensi\_MF Primary Key : Id Foreign Key : Id\_Mobil File Relasi : Mobil MF

Keterangan : Master File untuk pengisian Data Dimensi Mobil

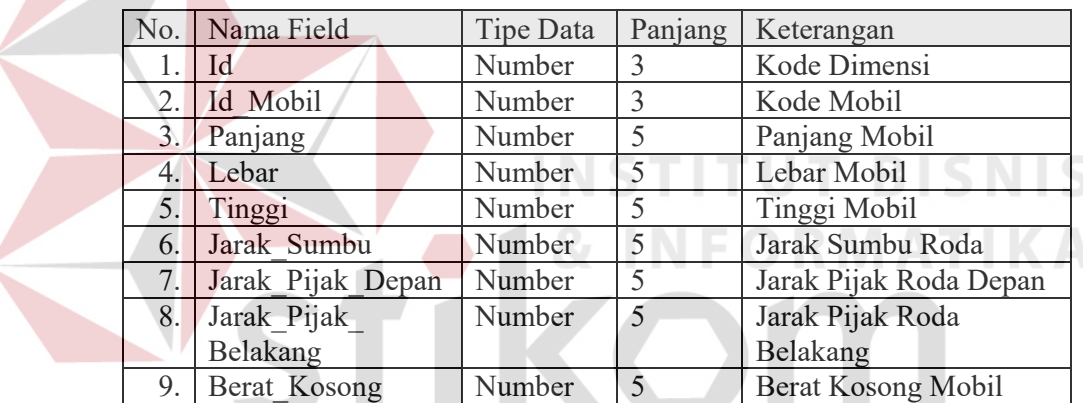

- SURABAYA 7. Nama File : MesinSasis\_MF
	- Primary Key : Id Foreign Key : Id\_Mobil
	- File Relasi : Mobil MF

Keterangan : Master File untuk pengisian Data Mesin dan Sasis Mobil

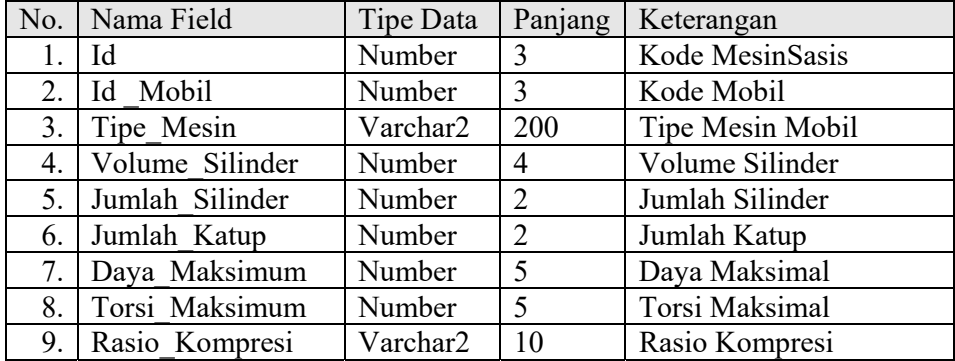

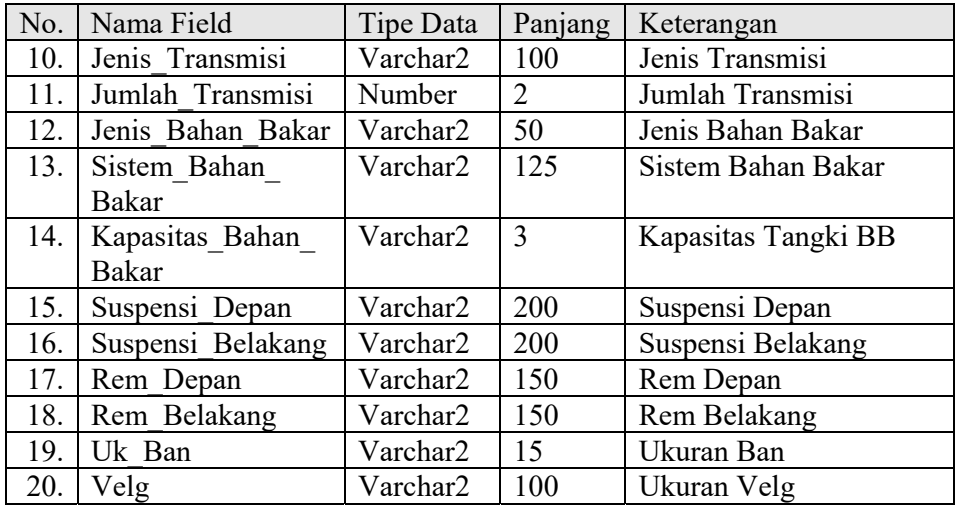

8. Nama File : Eksterior\_MF

Primary Key : Id

Foreign Key : Id\_Mobil<br>File Relasi : Mobil\_MI

File Relasi : Mobil\_MF

Keterangan : Master File untuk pengisian Data Eksterior Mobil

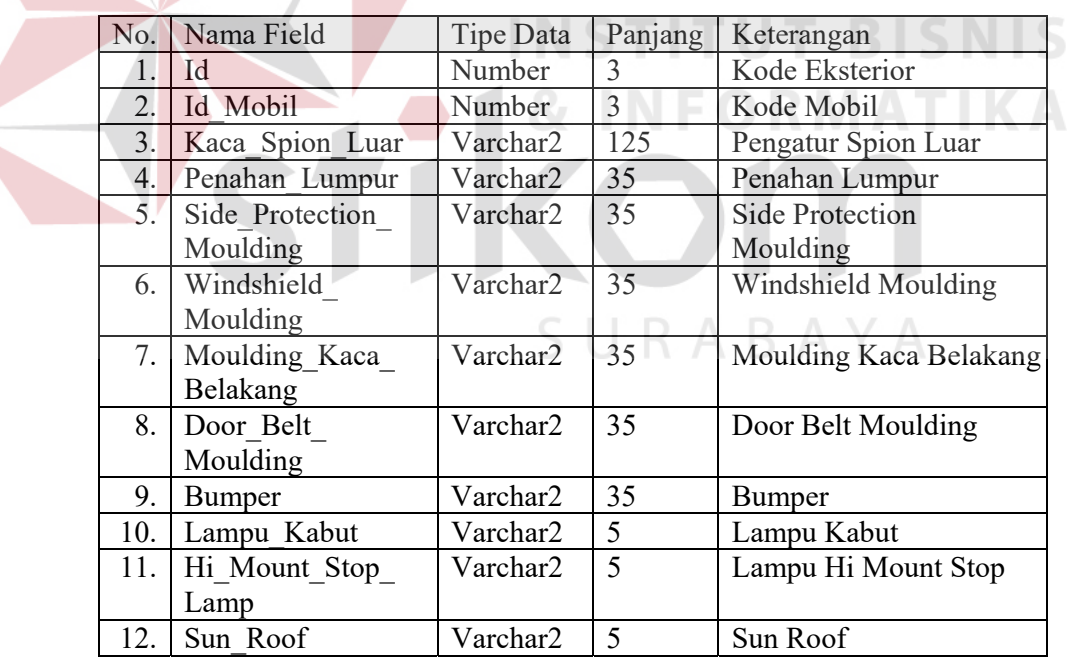

9. Nama File : Interior\_MF

Primary Key : Id

Foreign Key : Id\_Mobil

File Relasi : Mobil MF

Keterangan : Master File untuk pengisian Data Interior Mobil

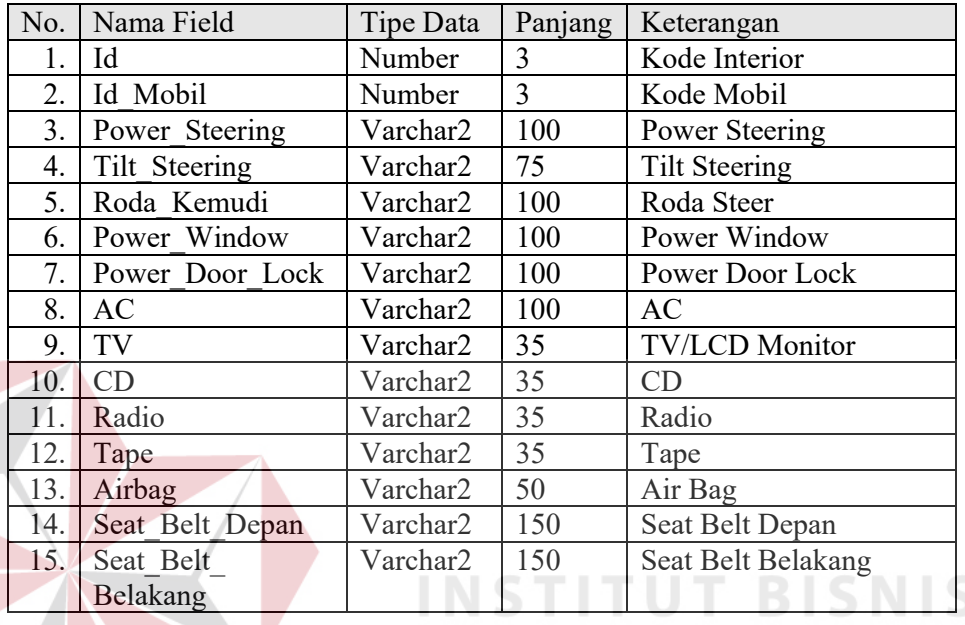

10. Nama File : Kriteria\_MF

Primary Key : Id

Foreign Key:

File Relasi : -

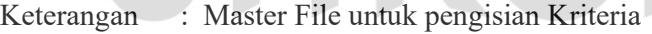

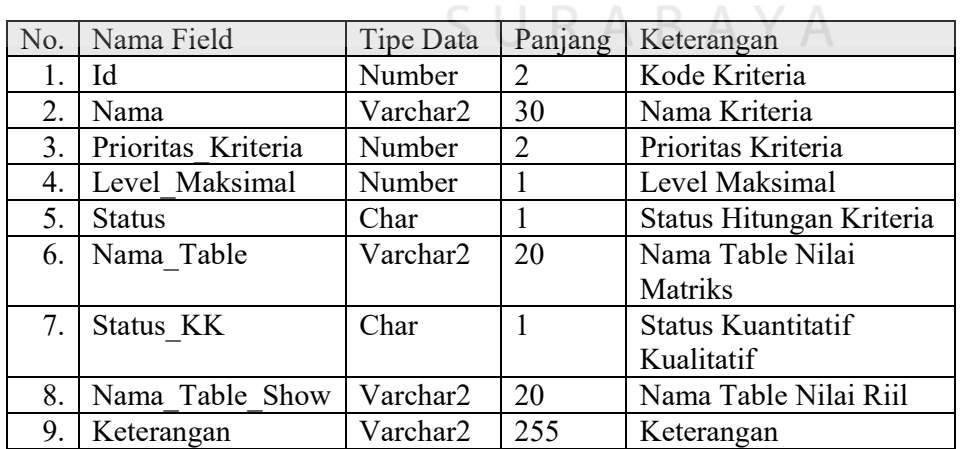

 $\sqrt{2}$ 

**RMATIKA** 

11. Nama File : SimKriteria

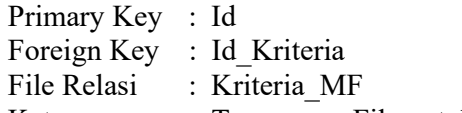

Keterangan : Temporary File untuk pengisian Simulasi Kriteria

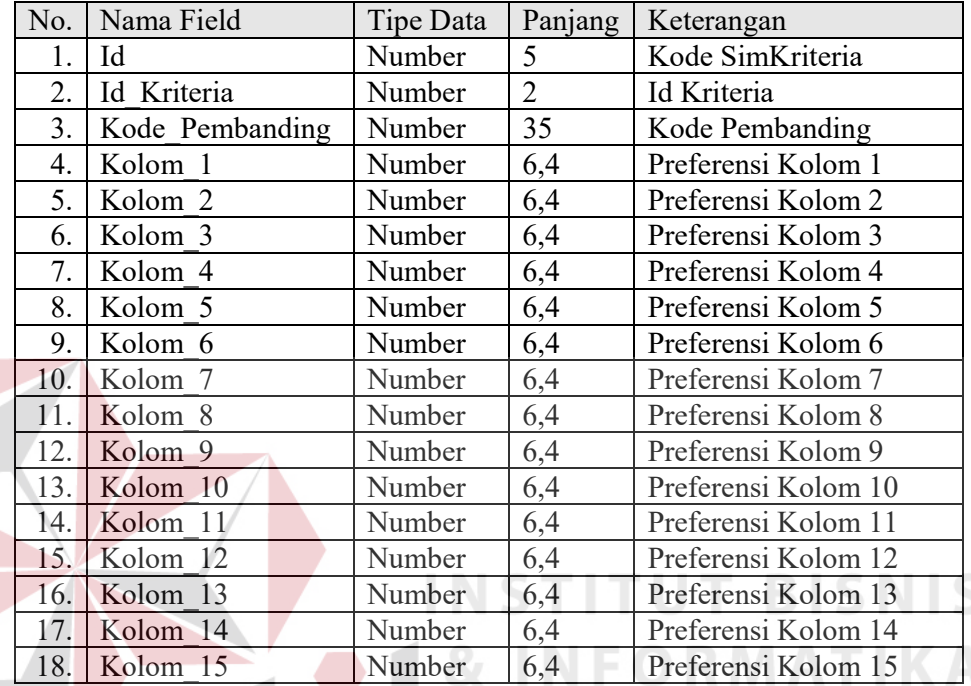

12. Nama File : TempPilihKriteria

Primary Key: User\_Aktif, Log\_User

Foreign Key : -<br>File Relasi : -

File Relasi<br>Keterangan

: Temporary File untuk pengisian Pilihan Kriteria

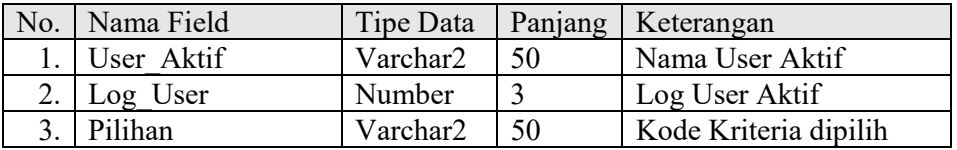

### 13. Nama File : TempNKriteria

Primary Key : Id

Foreign Key : User\_Aktif, Log\_User, Id\_Kriteria

File Relasi : TempPilihKriteria, Kriteria\_MF

Keterangan : Temporary File untuk pengisian Matriks Kriteria

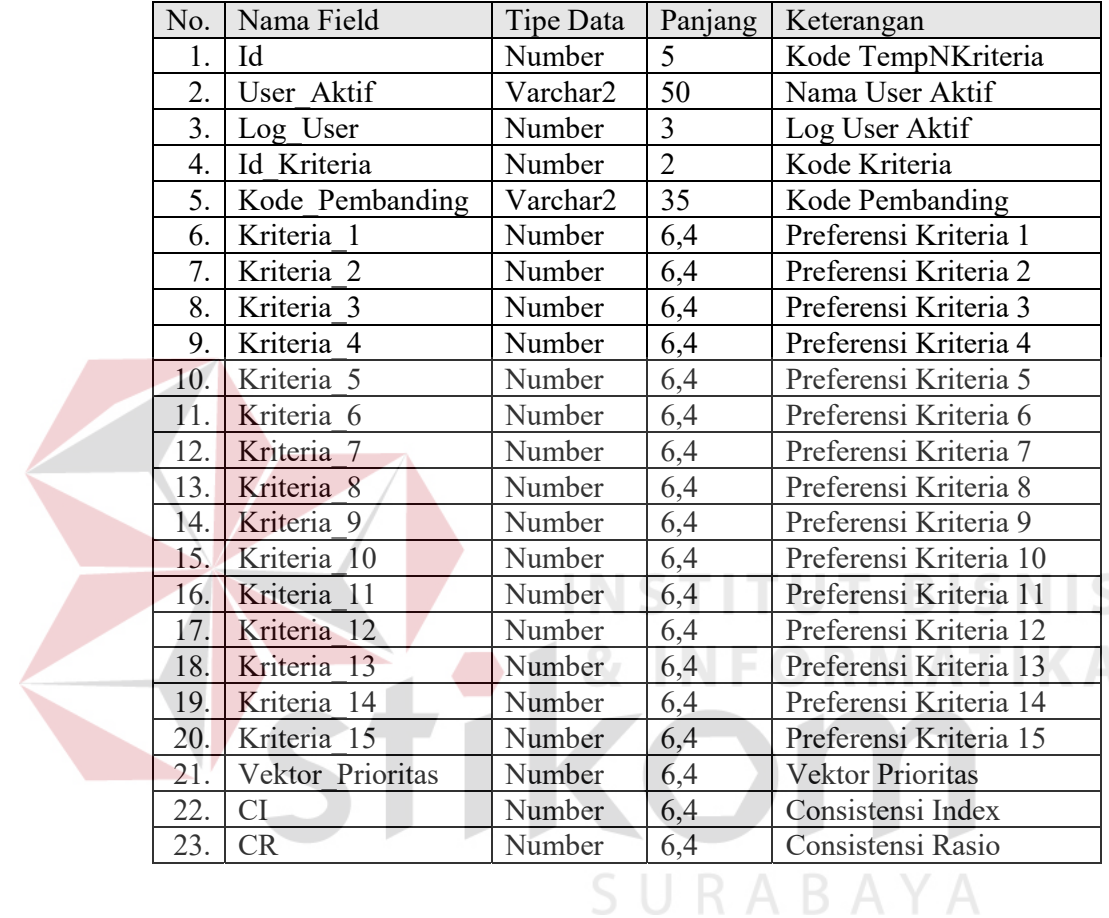

14. Nama File : SubKriteria\_MF

Primary Key : Id Foreign Key : Id\_Kriteria File Relasi : Kriteria\_MF

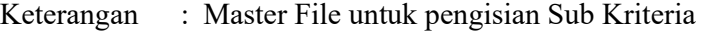

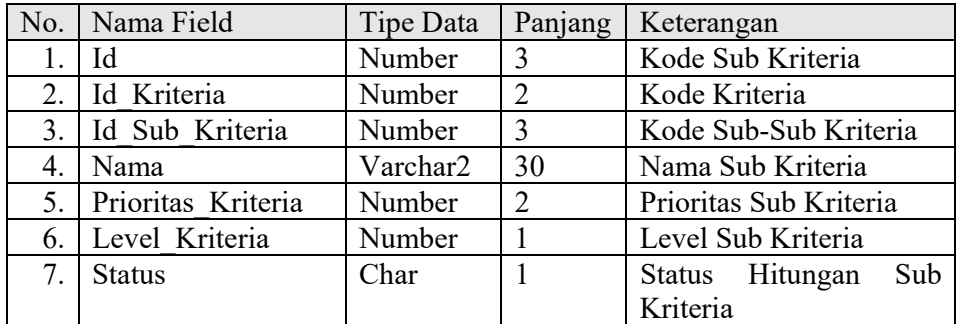

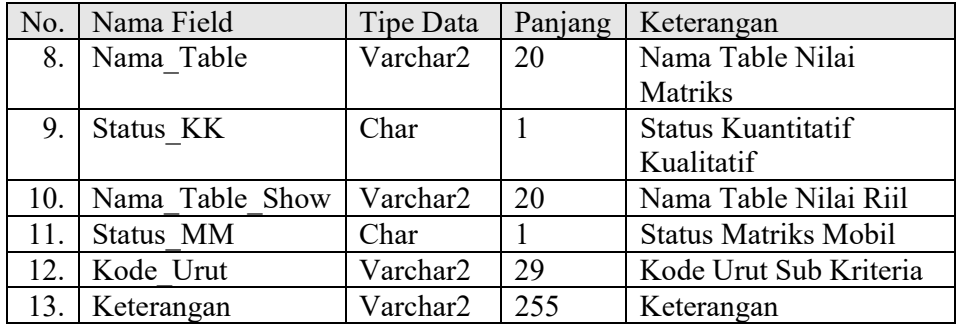

15. Nama File : SimSubKriteria

Primary Key : Id

Foreign Key : Id\_Sub\_Kriteria

File Relasi : SubKriteria MF

Keterangan : Temporary File untuk pengisian Simulasi Sub Kriteria

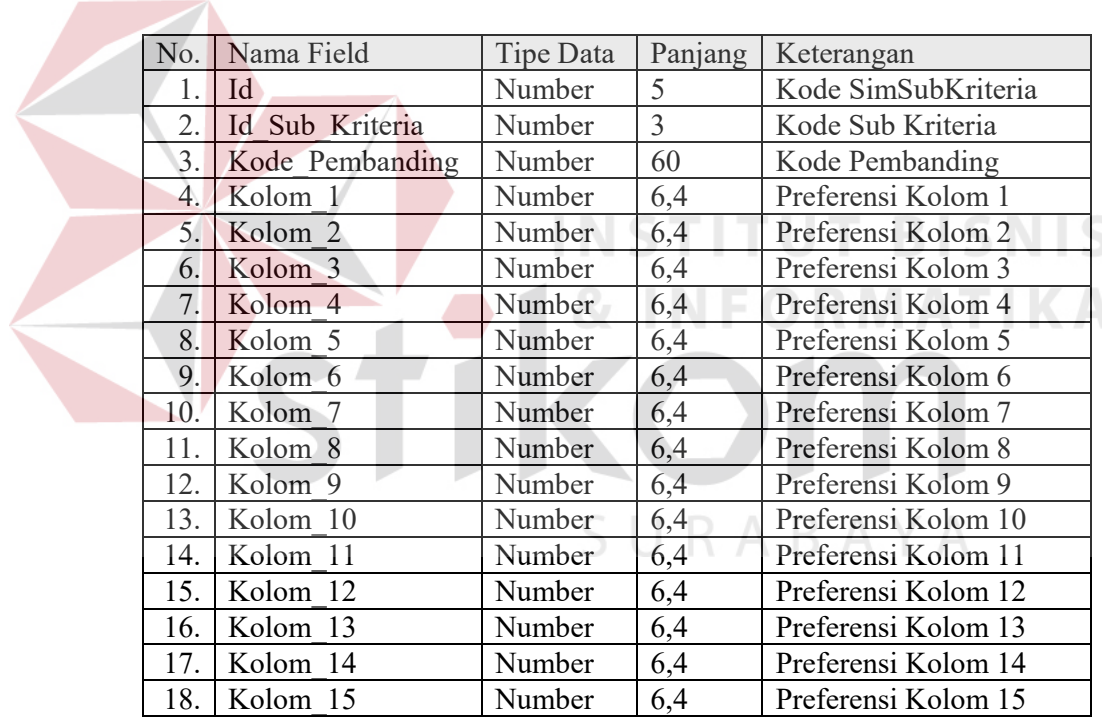

# 16. Nama File : TempSubKriteria

Primary Key : -

Foreign Key : User\_Aktif, Log\_User, Id\_Kriteria

File Relasi : TempPilihKriteria, Kriteria\_MF

Keterangan : Temporary File untuk pengisian Pilihan Sub Kriteria

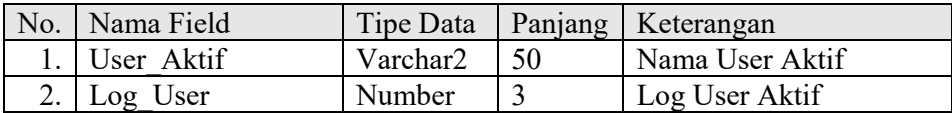

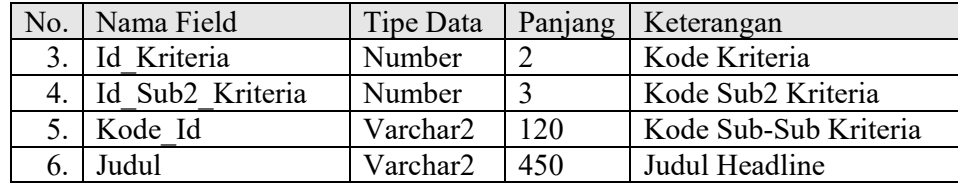

# 17. Nama File : TempNSubKriteria

Primary Key : Id

Foreign Key : User\_Aktif, Log\_User, Id\_Sub\_Kriteria, Id\_Kriteria

File Relasi : TempPilihKriteria, SubKriteria\_MF, Kriteria\_MF

Keterangan : Temporary File untuk pengisian Matriks Sub Kriteria

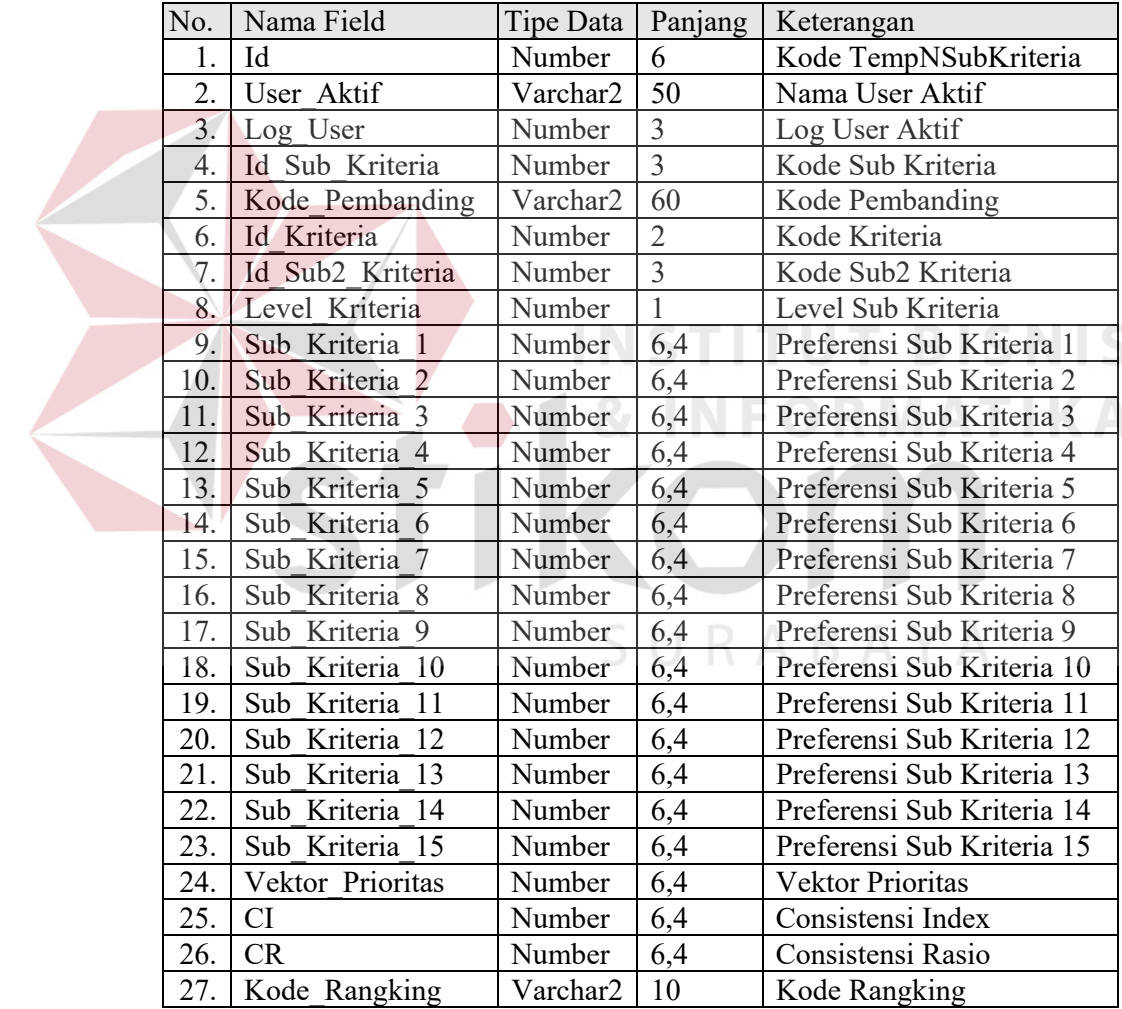

18. Nama File : TempPilihMobil

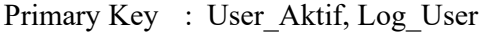

Foreign Key : Id\_Kategori

File Relasi : Kategori MF

Keterangan : Temporary File untuk pengisian Pilihan Mobil

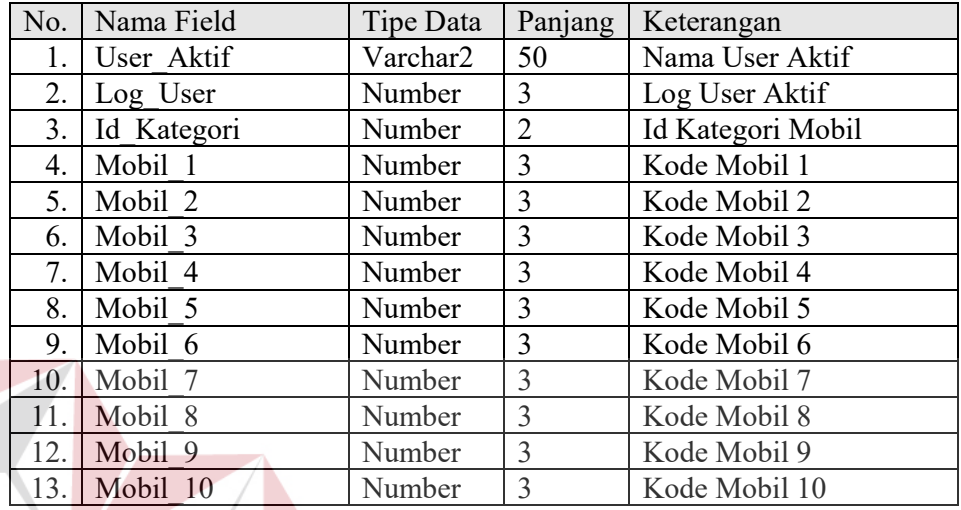

19. Nama File : TempNMobil<br>Primary Key : Id **TUT BISNIS** Primary Key Foreign Key : User\_Aktif, Log\_User, Id\_Mobil, Id\_Kriteria File Relasi : TempPilihMobil, Mobil\_MF, Kriteria\_MF Keterangan : Temporary File untuk pengisian Matriks Mobil dalam

batasan Kriteria Global

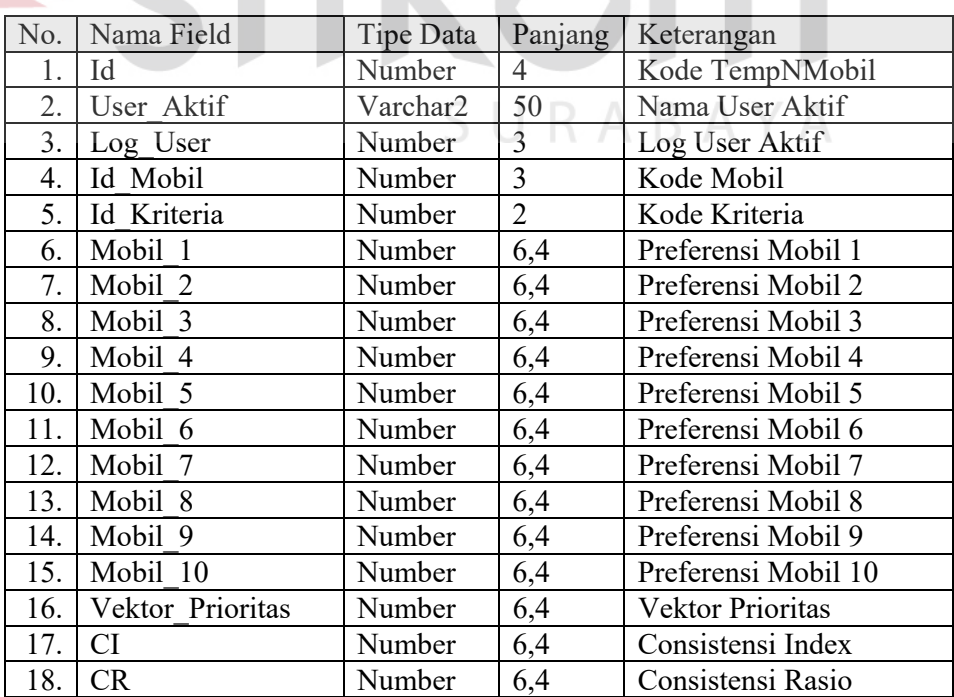

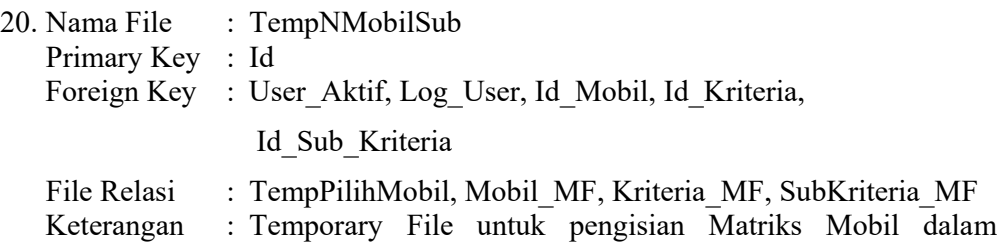

batasan Sub Kriteria

No. | Nama Field | Tipe Data | Panjang | Keterangan 1. Id Number 7 Kode TempNMobilSub 2. | User\_Aktif Varchar2 | 50 | Nama User Aktif 3. Log User Number 3 Log User Aktif<br>
4. Id Mobil Number 3 Kode Mobil 4. Id Mobil 10 Number 3 Kode Mobil 5. Id Kriteria Number 2 Kode Kriteria 6. Id\_Sub\_Kriteria Number 3 Kode Sub Kriteria 7. Id Sub2 Kriteria Number 3 Kode Sub2 Kriteria 8. Level Kriteria | Number | 1 Level Kriteria 9. Mobil 1 Number 6,4 Preferensi Mobil 1 10. Mobil 2 Number 6,4 Preferensi Mobil 2 11. Mobil 3 Number 6,4 Preferensi Mobil 3 12. Mobil 4 Number 6,4 Preferensi Mobil 4 13. Mobil 5 Number 6,4 Preferensi Mobil 5 14. Mobil 6 Number 6,4 Preferensi Mobil 6 15. Mobil 7 Number 6,4 Preferensi Mobil 7 16. Mobil 8 Number 6,4 Preferensi Mobil 8 17. Mobil 9 Number 6,4 Preferensi Mobil 9 18. Mobil 10 Number 6,4 Preferensi Mobil 10 19. Vektor Prioritas Number 6,4 Vektor Prioritas 20. CI Number 6,4 Consistensi Index 21. | CR | Number | 6,4 | Consistensi Rasio 22. Kode Rangking Varchar2 10 Kode Rangking

21. Nama File : Rangking

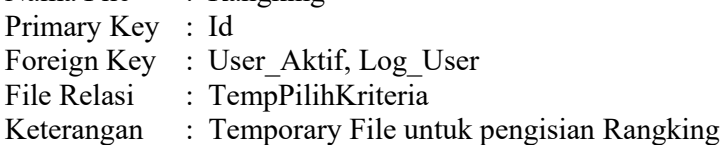

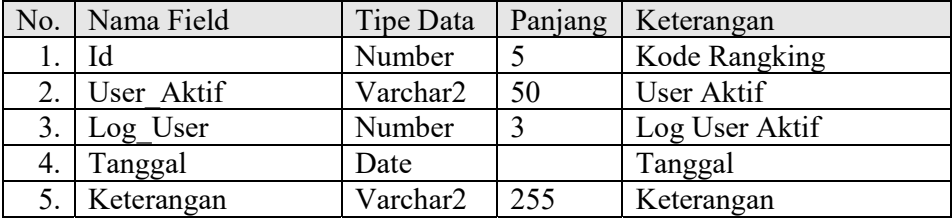

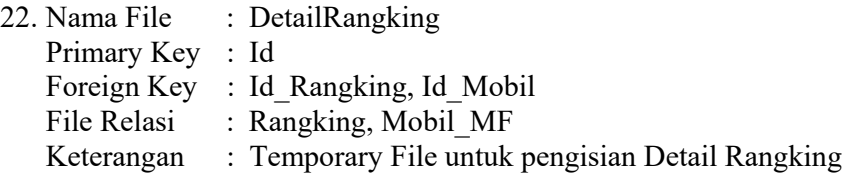

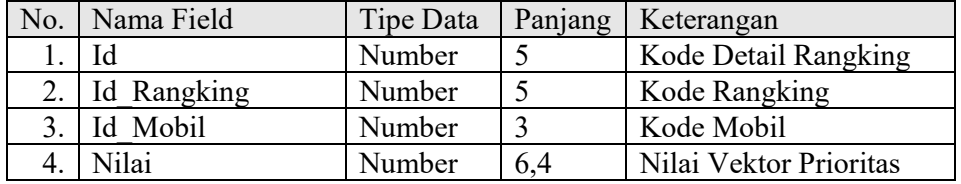

## **3.1.4 Database Tambahan**

Selain database yang tercantum dalam E-R Diagram, dalam sistem juga

**INCTITUT** 

terdapat database yang tidak berelasi, antara lain sebagai berikut :

1. Nama File : Kondisi\_MF Primary Key : Id Foreign Key : -<br>File Relasi : -File Relasi

Keterangan : Master File untuk pengisian Kondisi Kualitatif Kriteria

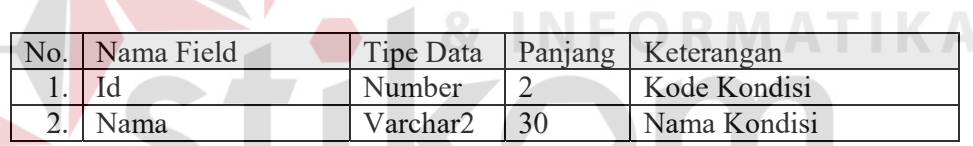

2. Nama File : NilaiKondisi\_MF

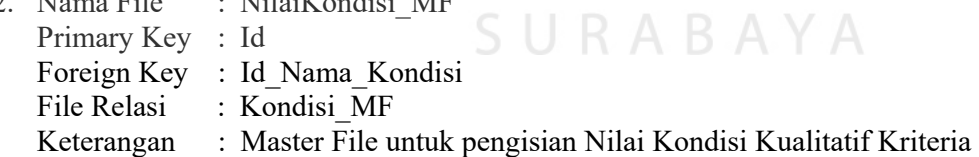

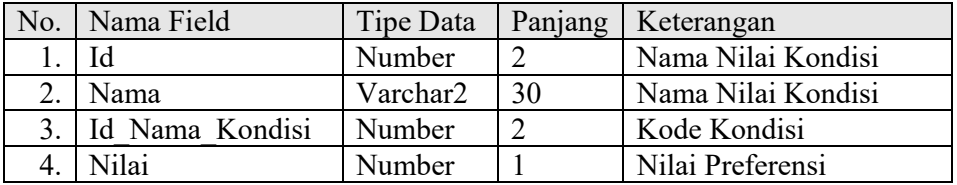

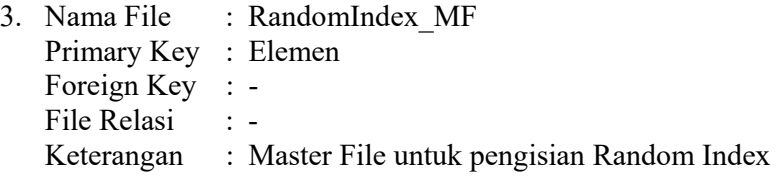

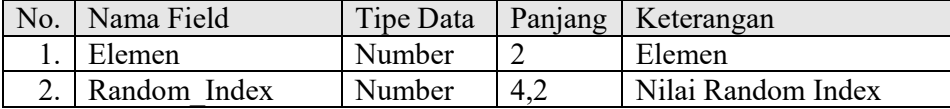

## **3.2 Proses**

Selama ini, sistem-sistem dengan metode AHP yang ada hanyalah memakai semua kriteria yang telah ditetapkan oleh si *expert* atau dengan kata lain bersifat statis. Selain itu, sistem yang dibuatpun hanya dipakai untuk dirinya sendiri atau pemilik produk (produsen). Namun dalam sistem ini, karena dibuat berbasis web dan untuk dipakai oleh konsumen atau para *user* yang dalam hal ini adalah *netter* dan konsumen mobil, maka si *User* dimungkinkan untuk memilih kriteria dan alternatif (mobil) sesuai keinginan *user* itu sendiri dari bebarapa pilihan yang disediakan sistem.

## **3.2.1. Flow Chart**

Dalam proses pemilihan mobil oleh *user*, maka dibuatlah suatu *standard procedure* yang dituangkan dalam Flow Chart seperti tampak pada gambar 3.13.

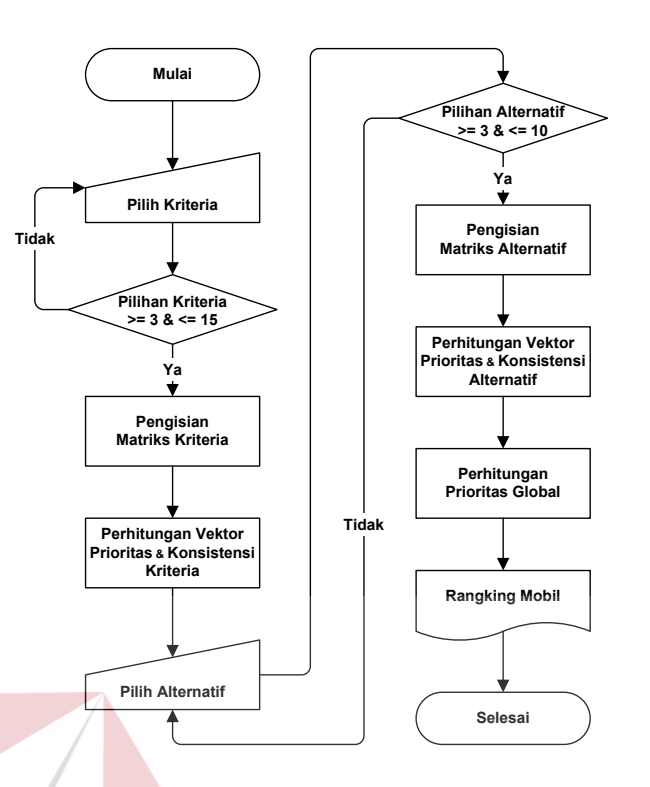

Gambar 3.13. Flow Chart Pemilihan Mobil

# **3.2.2. Pemilihan Kriteria**

Dalam pemilihan Kriteria, *user* tidak perlu repot-repot melakukan pembobotan karena sudah disediakan sistem, dimana pembobotan tersebut sudah dijamin memenuhi persyaratan tingkat inkonsistensi kurang dari sama dengan 10%. *User* tinggal memilih beberapa macam kriteria yang tersedia minimal tiga kriteria dan maksimal lima belas kriteria.

Pada gambar 3.14 dapat dijelaskan proses pemilihan Kriteria sebagai berikut :

- Tabel SimKriteria menyimpan data simulasi kriteria yang disiapkan untuk pemilihan Kriteria dengan pembobotan yang disediakan sistem. Isi field Kode\_Pembanding menandakan satu kelompok kriteria yang dipilih oleh *user,* 

dengan nilai preferensi yang tersimpan di field Kolom\_1 sampai dengan Kolom\_15.

- Kriteria yang dipilih *user* disimpan dalam tabel TempPilihKriteria pada field Pilihan. Kemudian data tersebut dicocokkan dengan tabel SimKriteria untuk mengambil nilai preferensi guna membangun matriks kriteria yang akan disimpan di tabel TempNKriteria.

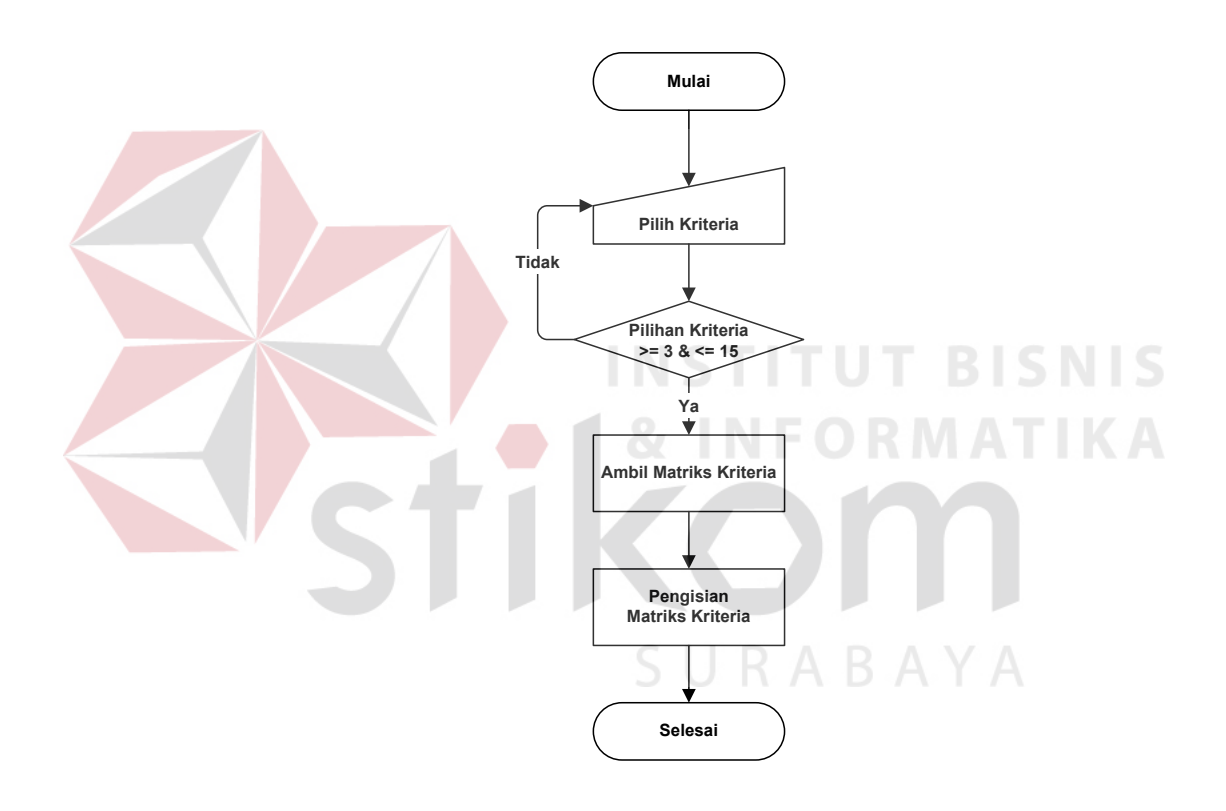

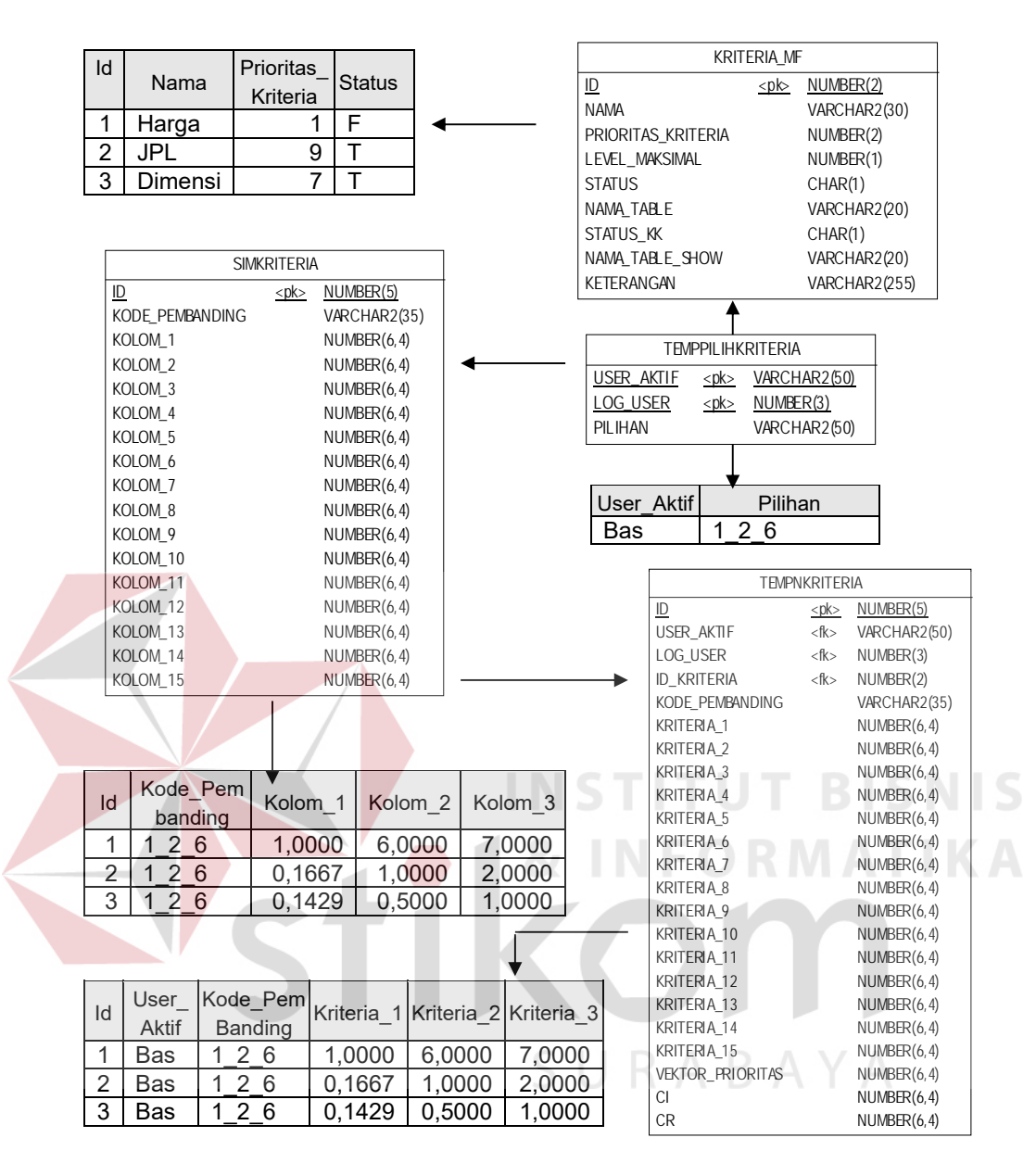

Gambar 3.14. Isi record tabel TemNKriteria dari proses pemilihan Kriteria

### **3.2.3. Pemilihan Sub Kriteria**

Seperti halnya pemilihan Kriteria, pembobotan Sub Kriteria juga sudah disediakan sistem. Hanya bedanya, *user* diharuskan memilih seluruh Sub Kriteria dari setiap Kriteria yang dipilih yang memiliki Sub Kriteria.

Gambar 3.15 menjelaskan proses pemilihan Sub Kriteria sebagai berikut :

- Bilamana Kriteria yang dipilih *user* mempunyai Sub Kriteria, maka Sub Kriteria tersebut secara otomatis terpilih seluruhnya.
- Tabel SubKriteria MF menyimpan data-data Sub Kriteria. Field Kode Urut digunakan untuk menyimpan kode urutan Sub Kriteria sesuai levelnya, sehingga untuk memudahkan dalam menampilkan sub kriteria dan kriteria yang sewaktu-waktu ditambah atau dikurangi.
- Tabel SimSubKriteria menyimpan nilai preferensi Sub Kriteria. Isi field Kode\_Pembanding menandakan satu kelompok Sub Kriteria dalam satu level*,*  dengan nilai preferensi yang tersimpan di field Kolom 1 sampai dengan Kolom 15.
- Sub Kriteria yang dipilih *user* disimpan dalam tabel TempSubKriteria pada field Kode Id. Kemudian data tersebut dicocokkan dengan tabel SimSubKriteria untuk mengambil nilai preferensi guna membangun matriks kriteria yang akan disimpan di tabel TempNSubKriteria.

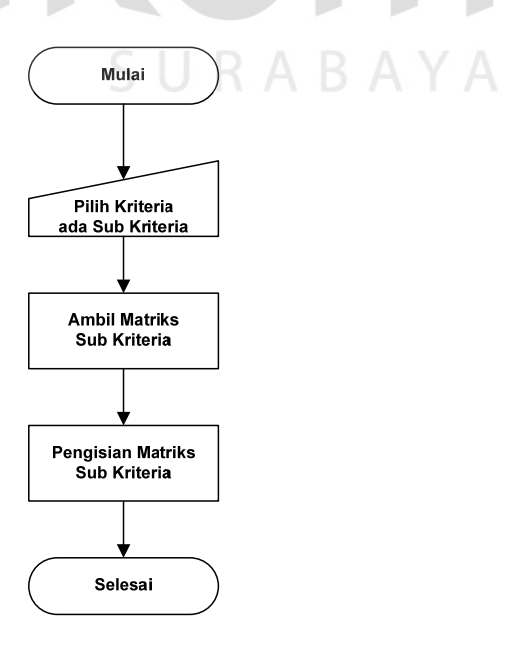

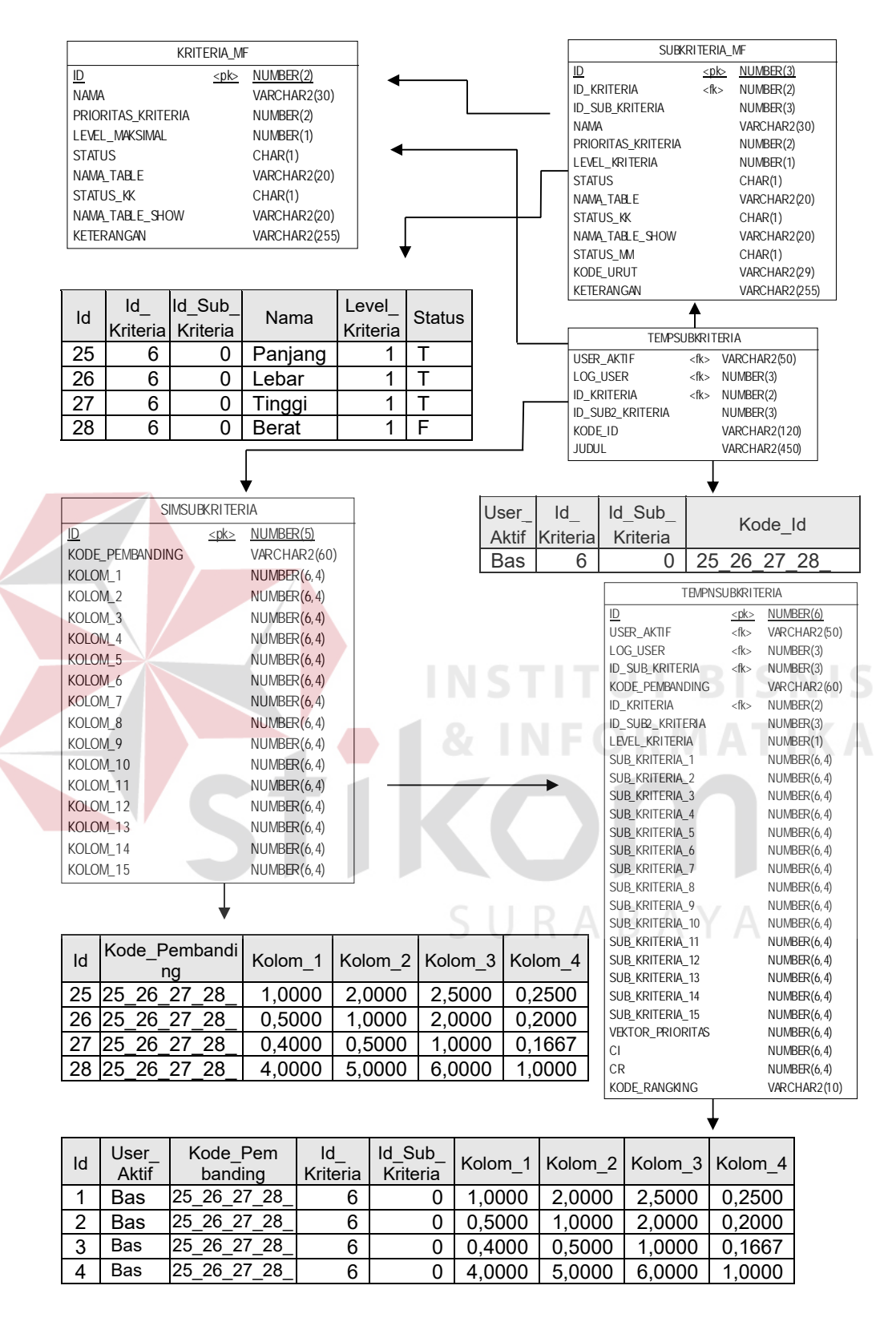

Gambar 3.15. Isi record tabel TemNSubKriteria dari proses pemilihan Sub Kriteria

#### **3.2.4. Pemilihan Alternatif**

Untuk pemilihan mobil sebagai alternatif, *user* hanya diberi hak untuk memilih minimal tiga macam mobil yang tersedia dan maksimal sepuluh mobil, sedangkan pembobotan sudah otomatis disediakan sistem. *User* tidak diberi hak melakukan pembobotan dikarenakan pembobotan mobil tersebut sudah disesuaikan dengan data aslinya.

Proses pemilihan alternatif tersebut dapat dijelaskan sebagai berikut :

- Proses pemilihan alternatif dikerjakan setelah proses pemilihan Kriteria dan Sub

## Kriteria.

- Data mobil yang ditampilkan diambil dari lima tabel master yaitu Mobil MF, Dimensi MF, Mesinsasis MF, Eksterior MF, Interior MF. Di sini digunakan lebih dari satu tabel master mobil dikarenakan data-data mobil yang diperlukan sistem cukup banyak dan untuk menghindari sebuah tabel dengan field-field yang panjang. Namun dari kelima tabel tersebut, tidak semua field yang dipakai untuk diambil nilai matriksnya, tapi hanya field-field yang sesuai dengan definisi kriteria pada bagian 3.1.1.
- Mobil yang dipilih *user* disimpan dalam tabel TempPilihMobil pada field Mobil\_1 sampai Mobil\_10. Kemudian data tersebut yang berupa Id Mobil dicocokkan dengan tabel Data Mobil di atas, dan nilai matriksnya akan *digenarate* dan disimpan di dalam tabel TempNMobil dan TempNMobilSub. Tabel TempNMobil untuk menyimpan matriks alternatif berdasarkan Kriteria, sedangkan tabel TempNMobilSub untuk menyimpan matriks alternatif berdasarkan Sub Kriteria.

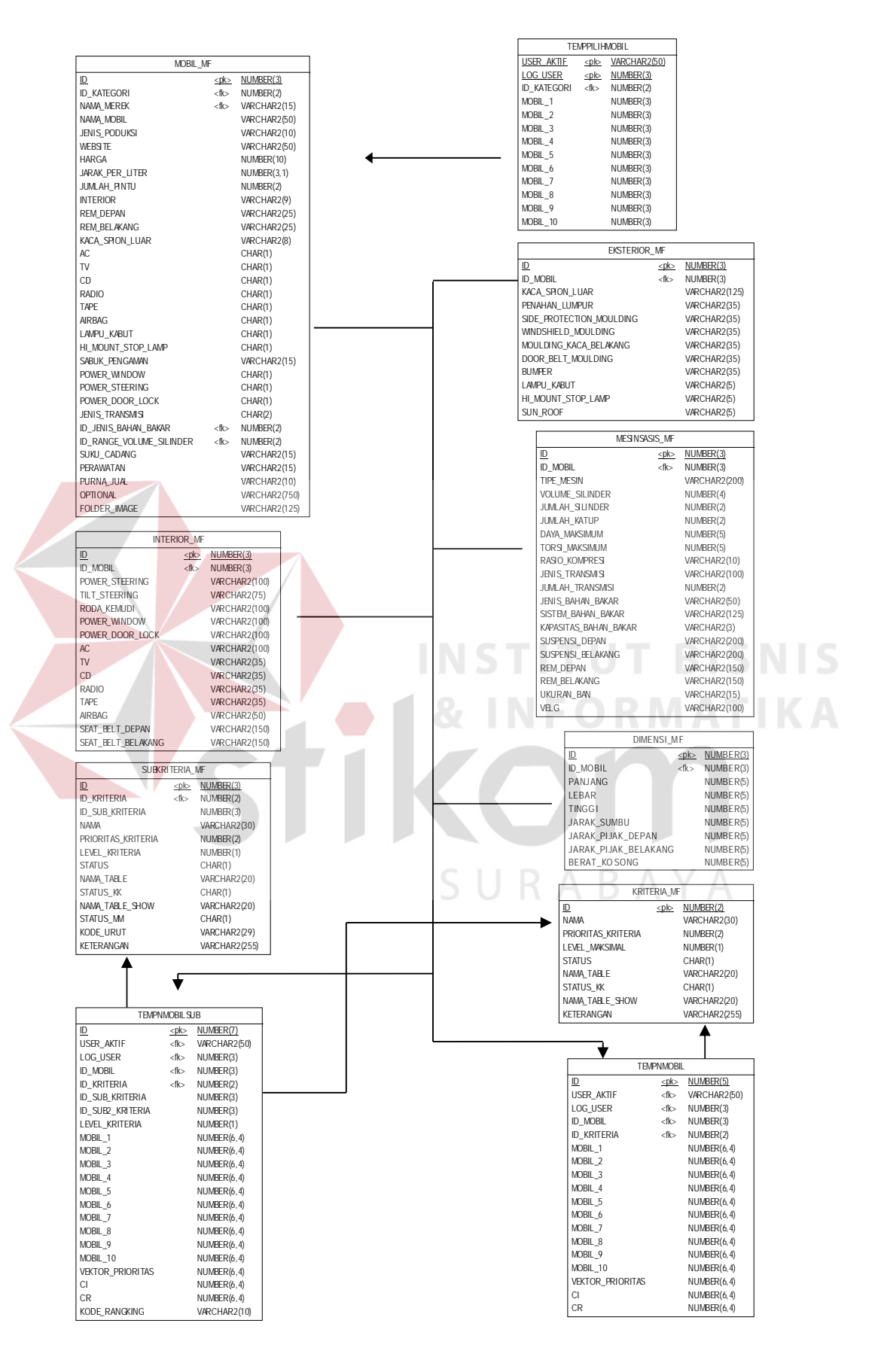

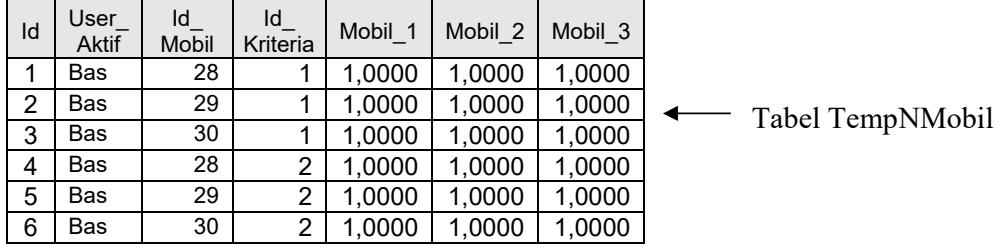

| Id             | User<br><b>Aktif</b> | ld<br><b>Mobil</b> | ld<br>Kriteria | Id Sub<br>Kriteria | Mobil 1 | Mobil 2 | Mobil 3 |               |
|----------------|----------------------|--------------------|----------------|--------------------|---------|---------|---------|---------------|
| 1              | Bas                  | 28                 | 6              | 25                 | 1,0000  | 0,7778  | 1,0000  |               |
| 2              | Bas                  | 29                 | 6              | 25                 | 1,2857  | 1.0000  | 1,1429  |               |
| 3              | Bas                  | 30                 | 6              | 25                 | 1,0000  | 0,8750  | 1,0000  |               |
| 4              | Bas                  | 28                 | 6              | 26                 | 1,0000  | 1,1250  | 1,1250  |               |
| 5              | Bas                  | 29                 | 6              | 26                 | 0,8889  | 1,0000  | 0,8750  |               |
| 6              | Bas                  | 30                 | 6              | 26                 | 0,8889  | 1,1429  | 1,0000  | Tabel         |
| $\overline{7}$ | Bas                  | 28                 | 6              | 27                 | 1,0000  | 1,0000  | 0,8889  | TempNMobilSub |
| 8              | <b>Bas</b>           | 29                 | 6              | 27                 | 1,0000  | 1,0000  | 0,8750  |               |
| $\overline{9}$ | <b>Bas</b>           | 30                 | 6              | 27                 | 1,1250  | 1,1429  | 1,0000  |               |
| 10             | <b>Bas</b>           | 28                 | 6              | 28                 | 1,0000  | 1,0000  | 1,0000  |               |
| 11             | <b>Bas</b>           | 29                 | 6              | 28                 | 1.0000  | 1,0000  | 1,0000  |               |
| 12             | Bas                  | 30                 | 6              | 28                 | 1,0000  | 1,0000  | 1,0000  |               |

Gambar 3.16. Isi record tabel TempNMobil dan TempNMobilsub dari proses pemilihan Alternatif

# **3.2.5. Perhitungan Vektor Prioritas**

Perhitungan vektor prioritas dilakukan untuk setiap matriks yang terbentuk. Dalam kasus pemilihan mobil, matriks yang terbentuk ada empat macam yaitu Matriks Kriteria, Matriks Sub Kriteria, Matriks Alternatif berdasarkan Kriteria, dan Matriks Alternatif berdasarkan Sub Kriteria, maka keempat macam matriks tersebut dihitung vektor prioritasnya untuk mendapatkan urutan prioritas elemen-elemennya. Selain itu, perhitungan vektor prioritas juga dibutuhkan untuk mengecek konsistensi matriks yang terbentuk.

Dalam melakukan perhitungan vektor prioritas masing-masing matriks, diperlukan satu tabel yang menyimpan data matriks masing-masing dan array dua dimensi (dengan option base 1) untuk penyimpanan sementara proses perhitungan. Disini array yang dipakai adalah array dua dimensi karena matriks memiliki Baris dan Kolom.

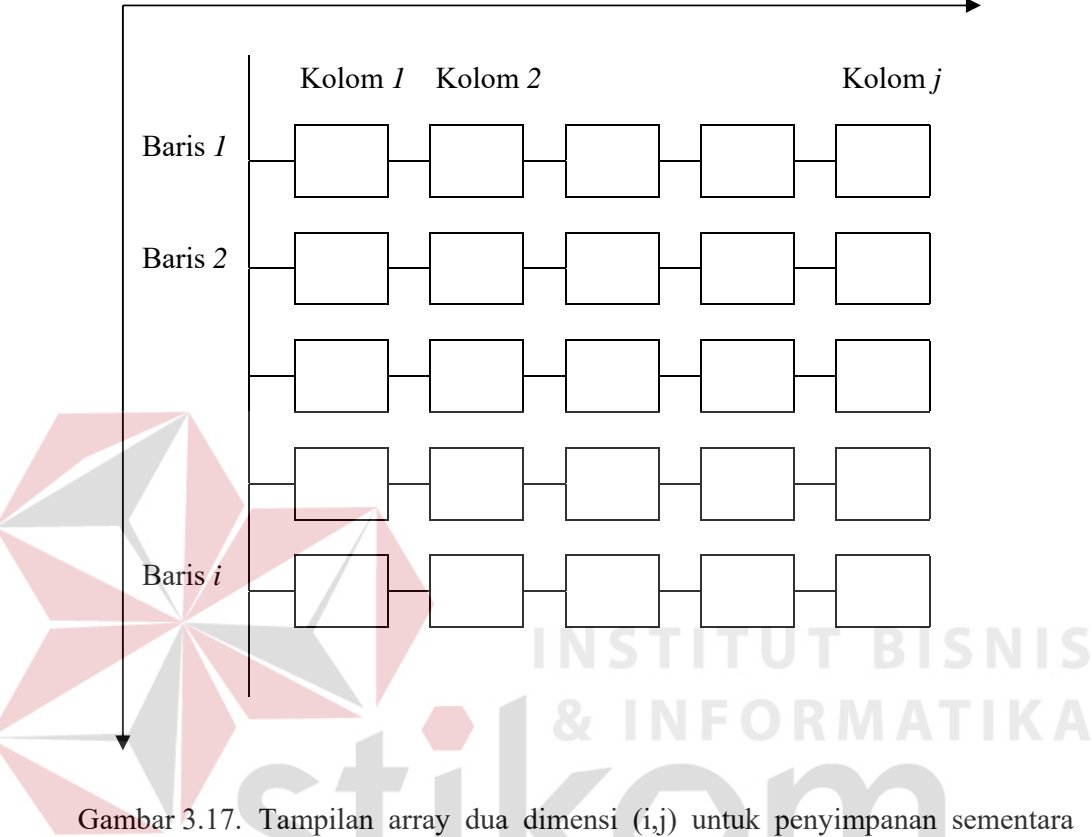

hasil perhitungan vektor prioritas

Salah satu contoh perhitungan Vektor Prioritas Matriks Kriteria sesuai langkahlangkah pada bab II, sub bab 2.2.3, halaman 18, dapat dijabarkan sebagai berikut :

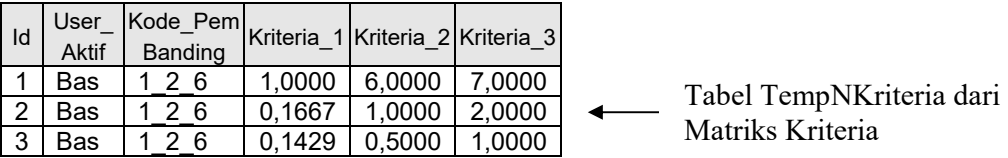

$$
\begin{bmatrix} 1 & 6 & 7 \ 1/6 & 1 & 2 \ 1/7 & 1/2 & 1 \end{bmatrix}
$$
 Matrixs Kriteria yang terbentuk (3 x 3)

Dengan algoritma/*pseudocode* di bawah ini, data dari TempNKriteria dapat dimasukkan ke dalam array.

 $i = 1$ openselectsql ('tempnkriteria',kriteria\_(j))

While (Not EOF) for  $j = 1$  to 15  $arrnkriteria(i,j) = kriteria(j)$  $i = i + 1$ 

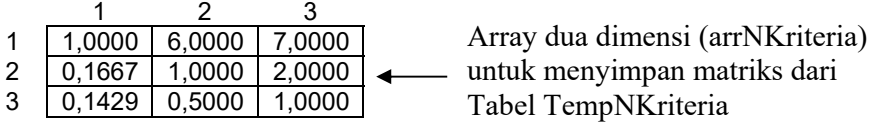

Kemudian untuk menjumlahkan masing-masing kolom dari array arrNKriteria, digunakan algoritma/*pseudocode* di bawah ini :

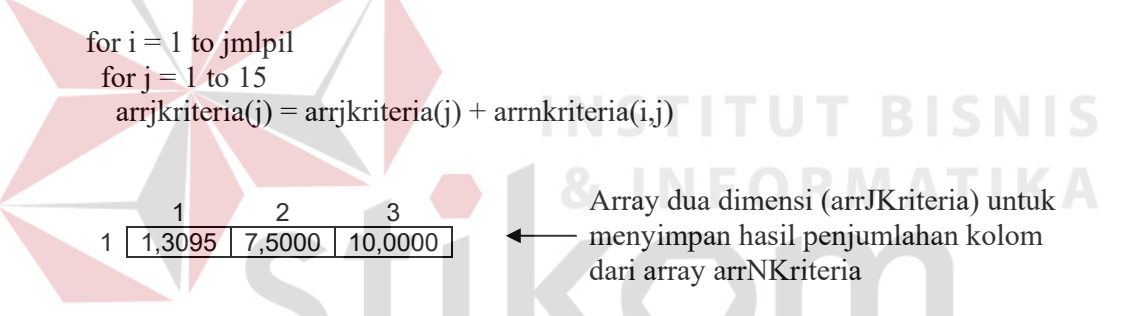

Sedangkan untuk membagi elemen pada array arrNKriteria dengan jumlah kolomnya pada array arrJKriteria, digunakan algoritma/*pseudocode* di bawah ini :

for  $i = 1$  to jmlpil for  $j = 1$  to 15  $arrbkriteria(i,j) = arrnkriteria(i,j) / arrjkriteria(j)$ 

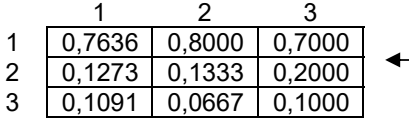

Array dua dimensi (arrBKriteria) untuk menyimpan hasil pembagian elemen array arrNKriteria dengan jumlah kolomnya pada array arrJKriteria

Terakhir, untuk mendapatkan nilai Vektor Prioritas yaitu dengan menjumlahkan tiap-tiap baris pada array arrBKriteria dan membaginya dengan jumlah pilihan (n), digunakan algoritma/*pseudocode* di bawah ini :

```
for i = 1 to jmlpil
 for j = 1 to 15
  arrbkriteria(i) = arrtbkriteria(i) + arrbkriteria(i,j)arrbkriteria(i) = arrtbkriteria(i) / jmlpil
```

```
i = 1for i = 1 to i-1updatesql('tempnkriteria',vektor_prioritas(arrtbkriteria(j))
```
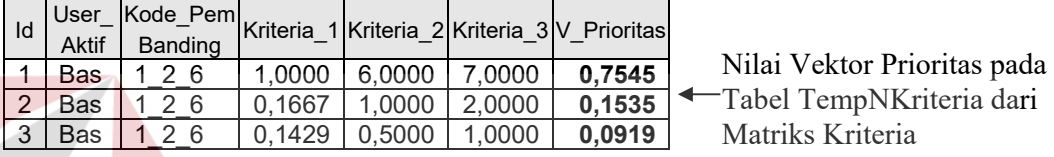

Gambar 3.18. Nilai Vektor Prioritas pada tabel TempNKriteria dari proses perhitungan Vektor Prioritas Matriks Kriteria

#### **3.2.6. Perhitungan Prioritas Global**

Tahapan terakhir dalam AHP Pemilihan Mobil adalah proses perhitungan prioritas global untuk menentukan rangking mobil. Prosesnya adalah dengan melakukan operasi perkalian matriks vektor prioritas. Dimulai dengan mengalikan matriks gabungan vektor prioritas dari level terbawah dengan level di atasnya, kemudian dengan level di atasnya lagi sampai akhirnya pada level teratas. Hasil akhir dari operasi perkalian matriks berupa sebuah vektor prioritas (vektor kolom) yang jumlah barisnya sama dengan jumlah elemen pada level terakhir (jumlah alternatif). Vektor prioritas akhir tersebut kemudian dirangking untuk mencari mobil yang terbaik yang datanya disimpan dalam tabel Rangking dan tabel DetailRangking sebagai detilnya.

#### **3.3 Cara Pengujian**

Pengujian atau *testing* bukan bertujuan untuk menghilangkan kerusakan/ cacat sistem/program, tapi untuk mengetahui bahwa sistem yang dibuat terdapat kesalahan sebelum sistem tersebut dipergunakan. Dengan ditemukannya kesalahan tersebut maka akan diupayakan perbaikannya sehingga sistem yang dibuat sesuai dengan permintaan atau dengan kata lain sistem yang dibuat sudah tervalidasi dan terverifikasi. Validasi dalam hal ini adalah melihat sistem secara fungsional bahwa sistem/program atau produk yang dihasilkan sudah sesuai permintaan. Sedangkan verifikasi adalah memandang secara struktural bahwa proses dari sistem/program atau produk yang dihasilkan sudah benar sesuai fungsinya sehingga sistem tersebut mempunyai kualitas yang baik.

# **3.3.1 Jenis Data Untuk Pengujian**

Dalam kaitannya dengan sistem pemilihan mobil berbasis web, ada dua jenis data kasus yang akan diuji sebagai berikut :

1. Data Kriteria dan Sub Kriteria

Data Kriteria dan Sub Kriteria yang berisi pembobotan dan matriks perbandingan Kriteria dan Sub Kriteria serta vektor prioritas hasil normalisasi.

2. Data Alternatif

Data Alternatif yang berisi pembobotan dan matriks perbandingan Alternatif serta vektor prioritas hasil normalisasi.

## **3.3.2 Rancangan Percobaan**

Rancangan percobaan data kasus pada sistem pemilihan mobil ini dibagi dua yaitu percobaan sistem pada komputer *client* dan *browser*.

- a. Percobaan sistem pada komputer *client*
	- 1. Untuk proses pemilihan Kriteria dan juga Sub Kriteria bilamana ada, dilakukan percobaan berulang kali pada data kriteria dan sub kriteria. Dimana akan dicek proses pembobotan kriteria dan sub kriteria sampai menghasilkan vektor prioritas dengan tingkat inkonsistensi kurang dari sama dengan 10%.
	- 2. Untuk proses pemilihan Alternatif, dilakukan percobaan tiga kali pada data alternatif. Dimana akan dicek proses pembobotan alternatif menghasilkan vektor prioritas dengan tingkat inkonsistensi kurang dari sama dengan 10%. Pada percobaan ini lebih sedikit dikarenakan untuk pembobotan alternatif sudah disediakan suatu *procedure* untuk men-*generate* data alternatif sehingga menghasilkan matriks perbandingan yang konsisten lebih dari 90%.

b. Percobaan sistem pada komputer *browser*

1. Untuk proses pemilihan Kriteria dan juga Sub Kriteria bilamana ada, dilakukan percobaan tiga kali pada data kriteria dan sub kriteria. Dimana akan dicek proses pembobotan kriteria dan sub kriteria menghasilkan vektor prioritas dengan tingkat inkonsistensi kurang dari sama dengan 10%.

2. Untuk proses pemilihan Alternatif, dilakukan percobaan tiga kali pada data alternatif. Dimana akan dicek proses pembobotan alternatif menghasilkan vektor prioritas dengan tingkat inkonsistensi kurang dari sama dengan 10%.